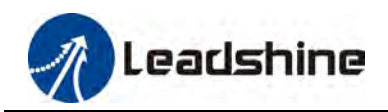

EMS42S Digital Stepper Drive<br> **User Manual**<br>
EM542S<br>
gital Microstep Drive **EM542S**

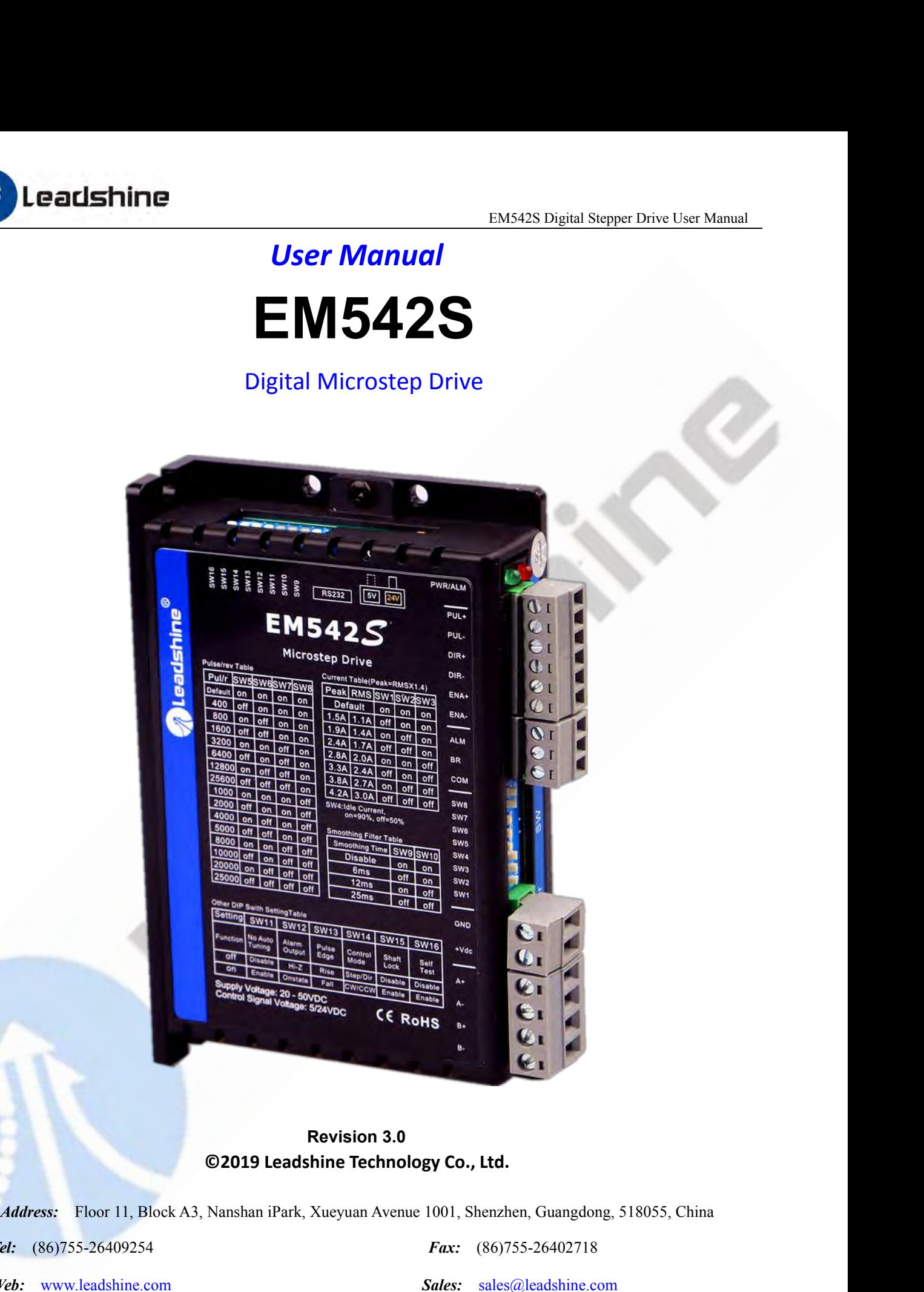

*Tel:* (86)755-26409254 *Fax:* (86)755-26402718

*Web:* [www.leadshine.com](http://www.leadshine.com) *Sales:* sales@leadshine.com

Support: [tech@leadshine.com](mailto:sales@leadshine.com)

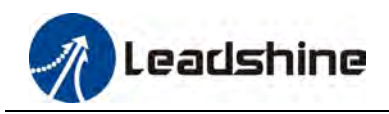

# **Important Notice**

EM542S Digital Stepper Drive User Manual<br> **Important Notice**<br>
Read this manual carefully before any assembling and using. Incorrect handling of products in this manual can result<br>
in injury and damage to persons and machin **infurnity and damage to persons and machinery.** Strictly adhere to the technical information regarding installation requirements.<br>This manual is not for use or disclosure outside of Leadshine except under permission. All requirements.

EMSA2S Digital Stepper Drive User Manual<br> **Important Notice**<br>
Read this manual carefully before any assembling and using. Incorrect handling of products in this manual can result<br>
in injury and damage to persons and machin **EXECTS THITE**<br> **EXECTS THIS MANUAL EXECTS THEOTER CONFIDENTIAL SHALL BERO THEOTERAT CONFIDENTIAL READ FROM AND THEOTERAT CONFIDENTIAL AND ARRAMENT CONFIDENTIAL IN THIS MANUAL CONFIDENTIAL THIS manual is not for use or dis** EM3425 Digital stepper Drive User Manual<br>
Read this manual carefully before any assembling and using. Incorrect handling of products in this manual can result<br>
in injury and damage to persons and machinery. Strictly adhere **Important Notice**<br>Read this manual carefully before any assembling and using. Incorrect handling of products in this manual can result<br>in injury and damage to persons and machinery. Strictly adhere to the technical inform **Important Notice**<br>Read this manual carefully before any assembling and using. Incorrect handling of products in this<br>in injury and damage to persons and machinery. Strictly adhere to the technical information re<br>requireme Fraction is manual carefully before any assembling and using. Incorrect handling of products in this manual can result<br>in injury and damage to persons and machinery. Strictly adhere to the technical information regarding i Read this manual carefully before any assembling and using. Incorrect handling of products in this manual can result<br>in injury and damage to persons and machinery. Strictly adhere to the technical information regarding ins In my and damage to persons and machinery. Strictly adnere to the technical information regarding installation<br>requirements.<br>This manual is not for use or disclosure outside of Leadshine except under permission. All rights requirements.<br>This manual is not for use or disclosure outside of Leadshine except under per<br>of this manual shall be reproduced, stored in retrieval form, or transmitted<br>photocopying, recording, or otherwise without approv in injury and damage to persons and machinery.<br>
requirements.<br>
This manual is not for use or disclosure outside of L<br>
of this manual shall be reproduced, stored in retr<br>
photocopying, recording, or otherwise without ap<br>
th

Interaction of the book, Leadshine assumes no responsibility for error<br>
Reverse preparation of the book, Leadshine assumes no responsibility for error<br>
Summed for damages resulting from the use of the information contained *Inis manuar shall be reproduced, stored in retrieval form, or dansited preparation of the book, Leadshine assumes no responsibility for sume for damages resulting from the use of the information contain is document is pro* **3.0** *Jan, 2019 Add Brake, control signal circuit, etc.*<br> *3.0 Jan, 2019 Add Brake, control signal circuit, etc.*<br> *3.0 Jan, 2019 Add Brake, control signal circuit, etc.*<br> *Add Brake, control signal circuit, etc* 

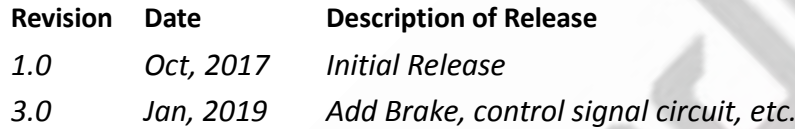

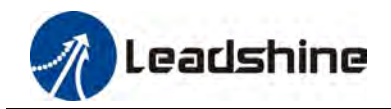

# **Table of Contents**

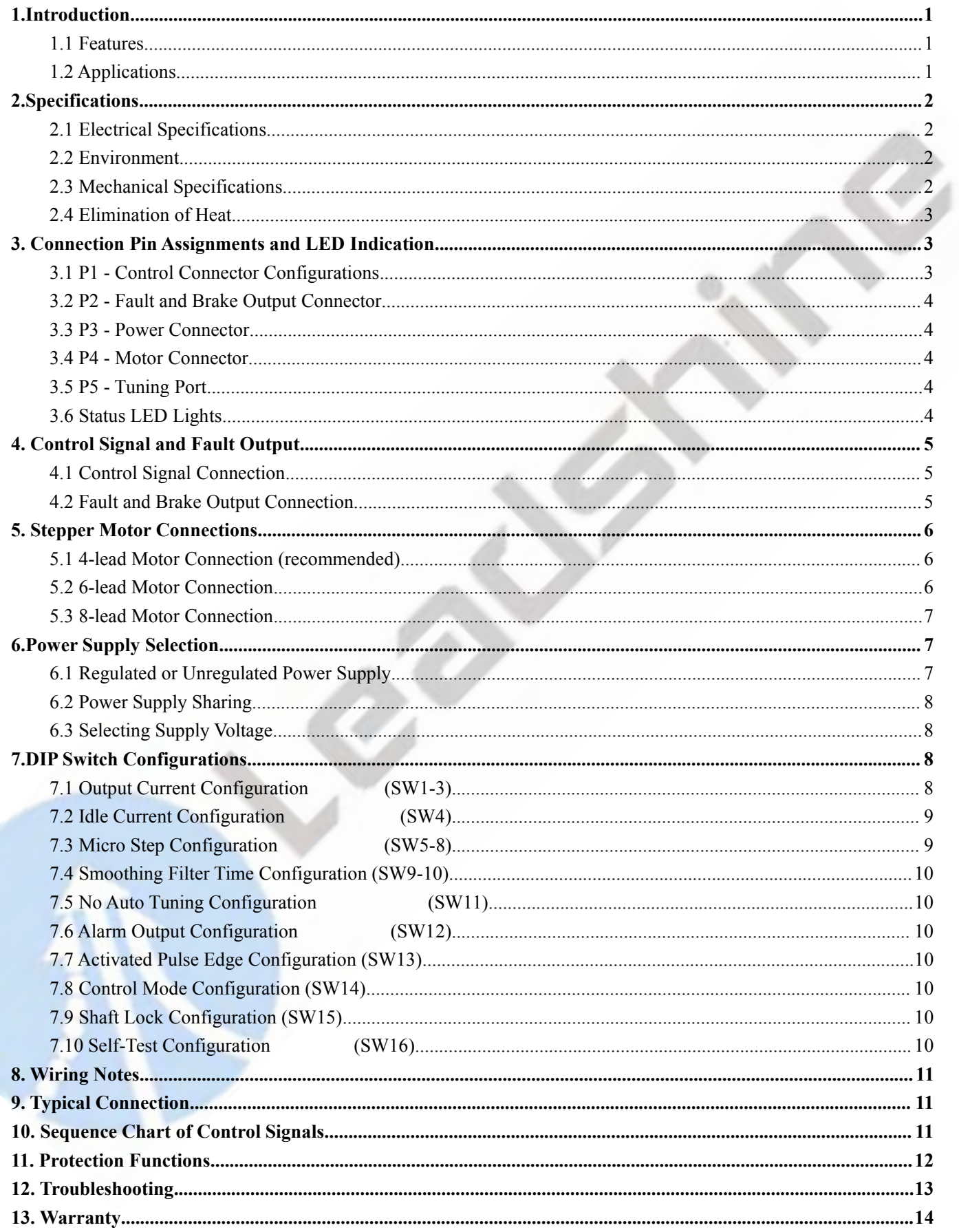

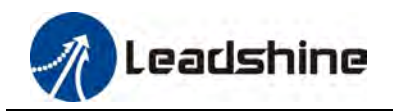

**1. Introduction**<br>The EM542S is a new digital stepper drive based on Lead<br>of units in field). While retaining features of simple desialso upgraded it by adopting the latest stepper control to **The EM542S Digital Stepper Drive User Manual**<br> **The EM542S is a new digital stepper drive based on Leadshine's widely implemented DM stepper drives (10+ millions<br>
of units in field). While retaining features of simple des EM542S Digital Stepper Drive User Manual**<br> **1. Introduction**<br>
The EM542S is a new digital stepper drive based on Leadshine's widely implemented DM stepper drives (10+ millions<br>
of units in field). While retaining features **EM542S Digital Stepper Drive User Manual**<br> **1. Introduction**<br>
The EM542S is a new digital stepper drive based on Leadshine's widely implemented DM stepper drives (10+ millions<br>
of units in field). While retaining features **EXECUTE (10-25%)**<br> **EXECUTE THE EMS42S Digital Stepper Drive User Manual**<br> **1. Introduction**<br>
The EMS42S is a new digital stepper drive based on Leadshine's widely implemented DM stepper drives (10+ millions<br>
of units in

<span id="page-3-0"></span>EM542S is a new digital stepper drive based on Leadshine's widely implemented DM stepper drives (10+ millions<br>of units in field). While retaining features of simple design, easy setup, high precision and reliability, Leads **EM342S is an ewaluated EM342S is an** edition and the EM542S is a new digital stepper drive based on Leadshine's widely implemented DM stepper drives  $(10+$  millions of units in field). While retaining features of simple **1. Introduction**<br>The EM542S is a new digital stepper drive based on Leadshine's widely implemented DM stepper drives (10+ millions<br>of units in field). While retaining features of simple design, easy setup, high precision 1. **INTOUDECTOM**<br>The EM542S is a new digital stepper drive based on Leadshine's widely implemented DM stepper drives (10+ millions<br>of units in field). While retaining features of simple design, easy setup, high precision a The EM542S is a new digital stepper drive based on Leadshine's widely implemented DM stepper drives (10+ millions<br>of units in field). While retaining features of simple design, easy setup, high precision and reliability, L of units in field). While retaining feature<br>also upgraded it by adopting the latest st<br>torque (10-25%), quicker response time, c<br>The EM542S is able to power 2 phase (1.<br>& noise. It can take 20-50VDC supply ve<br>configuratio also upgraded it by adopting the latest stepper control declinding, easy self-test, etc.<br>
The EM542S is able to power 2 phase (1.8°) and 4 phase (0.9°) stepper motors smoothly with very<br>
& noise. It can take 20-50VDC suppl The EM542S is able to power 2 phase (1.8°) and 4 phase (0.<br>  $\&$  noise. It can take 20-50VDC supply voltage and output 0<br>
configurations can be easily done via built in DIP switche<br>
command smooth filtering can also be co The EM542S is able to power 2 phase  $(1.8^{\circ})$  and 4 phase  $(0.9^{\circ})$  stepper motors smooth <br>
& noise. It can take 20-50VDC supply voltage and output 0.5 to 4.2A current. All the<br>
configurations can be easily done via bui 16 EMJ425 Is able to 200-80 VDC supply voltage and output 0.5 to 42A current. All the microstep and output current & noise. It can take 20-50VDC supply voltage and output (3.6 to 42A current All the microstep and output cu 8 inster. It can take 20-50 VDC supply voltage and output 0.5 to 4.2A current. An the inicio sep and output current<br>configurations can be easily done via built in DIP switches. Its control type (step & direction or CW/CCW comigurations can be easily doile via built in Dr switches. Its control type (step & direction of Command smooth filtering can also be configured via DIP switches. Therefore, the EM542S is an id<br>many applications requiring Command shroom intering can also be comigated via DiP switches. Therefore, the EM34<br>
many applications requiring simple step & direction or CW/CCW control of NEMA 17, 23, an<br>
1.1 Features<br>
■ Step & direction (PUL/DIR) or

- 
- 
- 
- <span id="page-3-1"></span>1.1 Features<br>
• Step & direction (PUL/DIR) or CW/CCW (double pulse) control<br>
• 20-50VDC supply voltage<br>
• 200 KHz (500KHz optional) max pulse input frequency<br>
• 16 microstep resolutions of 200-25,600 via DIP switches, or • Step & direction (PUL/DIR) or CW/CCW (double pulse) control<br>
• 20-50VDC supply voltage<br>
• 200 KHz (500KHz optional) max pulse input frequency<br>
• 16 microstep resolutions of 200-25,600 via DIP switches, or 200-51,200 via Soft-start with no "jump" when powered on<br>
20-50VDC supply voltage<br>
200 KHz (500KHz optional) max pulse input frequency<br>
8 output current settings of 200-25,600 via DIP switches, or 200-51,200 via soft<br>
8 output current se ■ 20-50 VDC supply voltage<br>
■ 200 KHz (500KHz optional) max pulse input frequency<br>
■ 16 microstep resolutions of 200-25,600 via DIP switches, or 200-51,200 vi<br>
■ 8 output current settings of 1.0-4.2A via DIP Switches, or
- 6 microstep resolutions of 200-25,000 via DIP switches, or 200-31,200 via software (in<br>
8 output current settings of 1.0-4.2A via DIP Switches, or 0.5-4.2A via software (increase<br>
Configurable control command smoothing
- 
- 
- 
- The Step & direction of CW/CCW control<br>
1.1 Features<br>
 Step & direction (PUL/DIR) or CW/CCW (double pulse) control<br>
 20-50VDC supply voltage<br>
 200 KHz (500KHz optional) max pulse input frequency<br>
 16 microstep resolut ■ 200 KHz (300KHz optional) max puise input requency<br>
■ 16 microstep resolutions of 200-25,600 via DIP switches<br>
8 output current settings of 1.0-4.2A via DIP Switches,<br>
Configurable control command smoothing for reducing ■ Souplin current settings of 1.0-4.2A via DiP Switches, of 0.5-<br>
■ Configurable control command smoothing for reducing motor<br>
■ Convenient self-test for easy diagnosis<br>
■ Auto-tuning to match wide-range NEMA 17, 23, 24 s
- 
- 
- 
- 
- 
- <span id="page-3-2"></span>

Page | 1 ■ Idle current reduction to 50% or 90%<br>
■ Convenient self-test for easy diagnosis<br> **1.2 Application** is the wide-range NE<br>
■ Anti-Resonance for optimal torque, ex<br>
■ Soft-start with no "jump" when power<br>
■ Optically isola ■ Convenient seit-iest ior easy draginosis<br>
■ Atto-tunning to match wide-range NEMA 17, 23, 24 stepper motors<br>
■ Anti-Resonance for optimal torque, extra smooth motion, low motor heating and noise<br>
■ Soft-start with no "j Anti-Resonance for optimal torque, extra smooth motion, low motor heating and noise<br>  $\bullet$  Soft-start with no "jump" when powered on<br>  $\bullet$  Soft-start with no "jump" when powered on<br>  $\bullet$  Soft-start with no "jump" when powe And-resonance to optimal totque, extra smooth motion, tow motot neating and noise<br> **•** Soft-start with no "jump" when powered on<br> **•** Optically isolated inputs with 5V or 24V<br>
• Creatified and RoHS compliant<br> **1.2 Applica** • Sou-start win no jump when powered on<br>
• Cptically isolated inputs with 5V or 24V<br>
• Fault and Brake output<br>
• Over-voltage, over-current and motor cable error protections<br>
• CE certified and RoHS compliant<br>
1.2 Applica • Optically isolated inputs with 5 v of 24<br>• Fault and Brake output<br>• Over-voltage, over-current and motor c<br>• CE certified and RoHS compliant<br>1.2 Applications<br>The EM542S stepper drive is designed to p<br>motors. It can be ad

<span id="page-4-0"></span>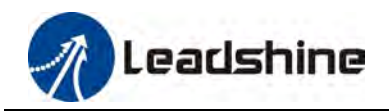

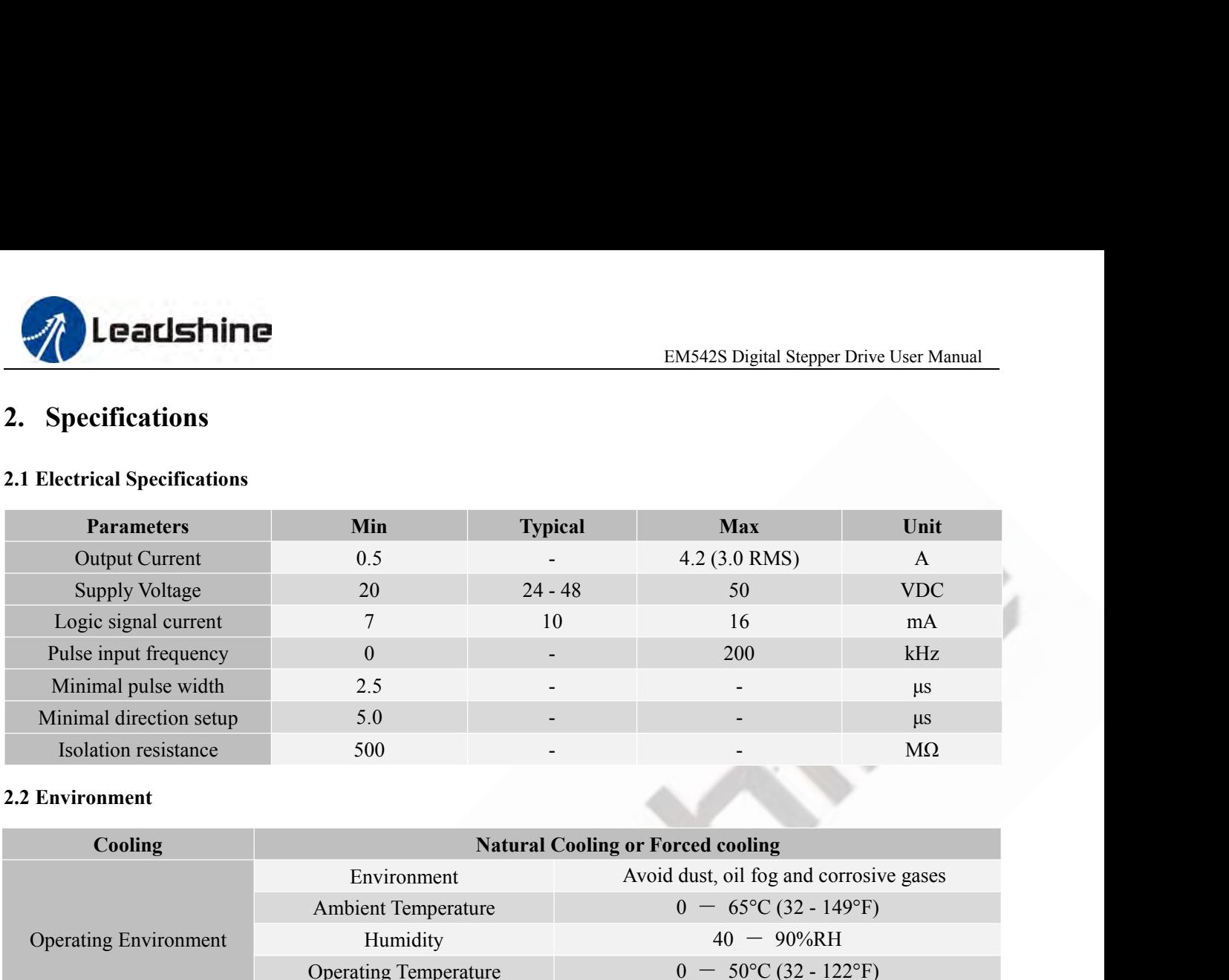

<span id="page-4-2"></span><span id="page-4-1"></span>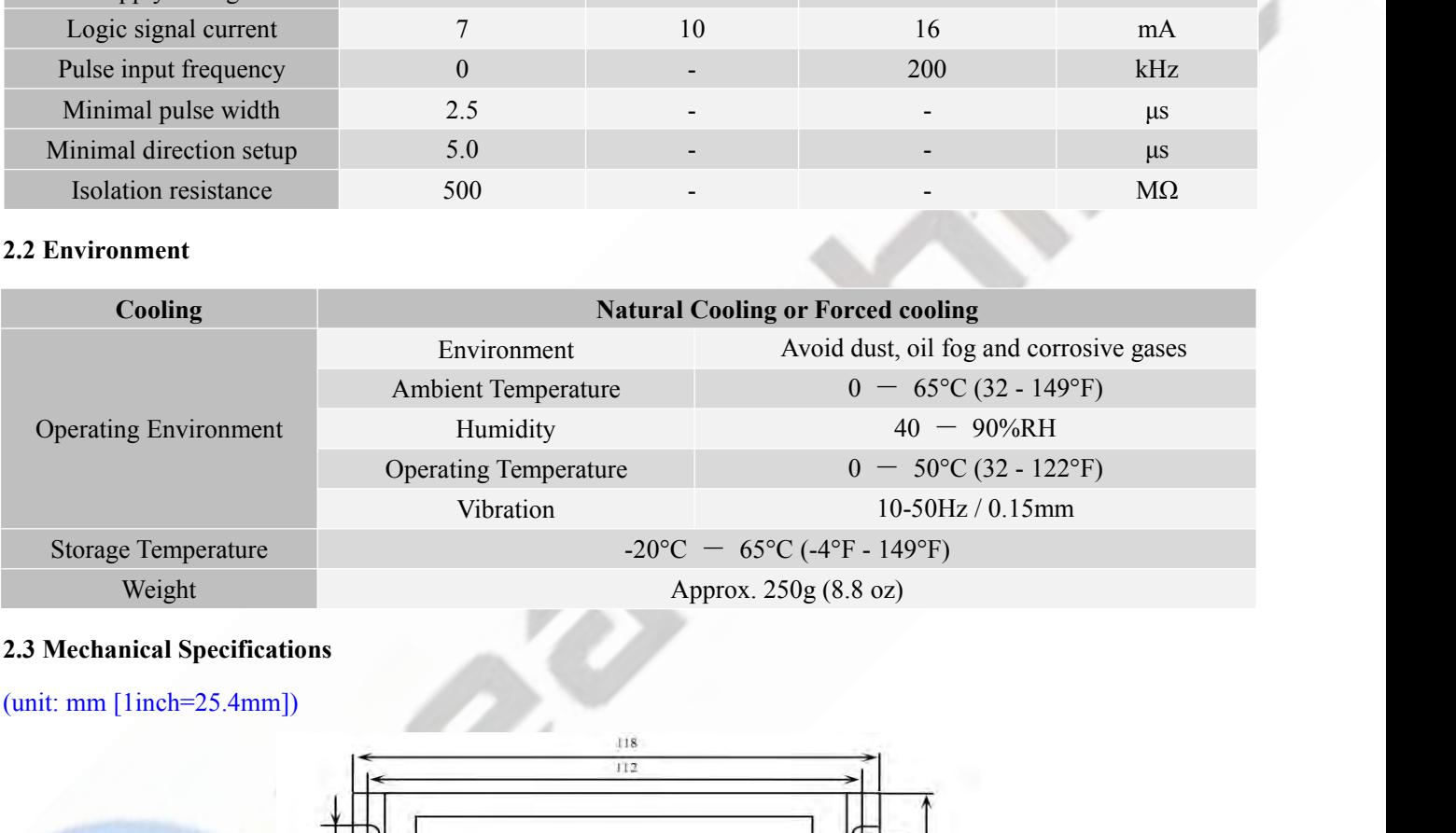

<span id="page-4-3"></span>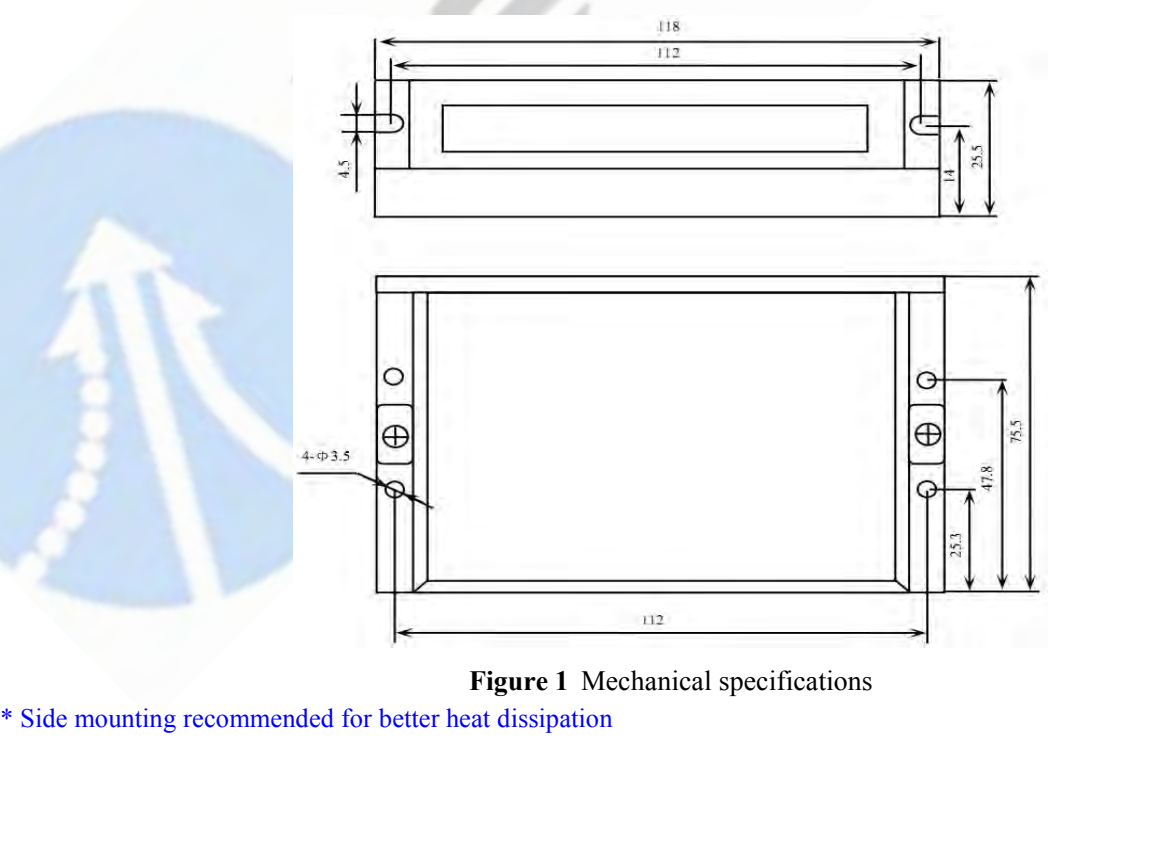

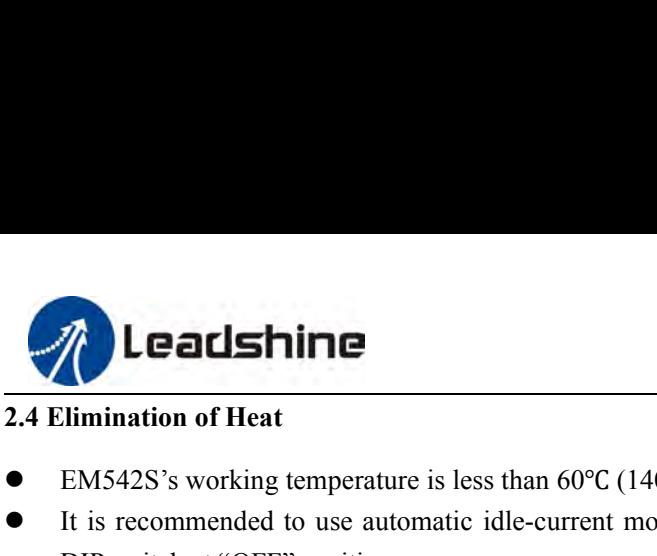

- <span id="page-5-0"></span>
- EM542S Digital Ste<br> **EM542S's working temperature is less than 60°C** (140°F)<br> **EM542S's working temperature is less than 60°C** (140°F)<br> **CEM542S's working temperature is less than 60°C** (140°F)<br>
It is recommended to use a EM542S Digital Stepper Drive User Manual<br> **EM542S's working temperature is less than 60°C** (140°F)<br>
■ EM542S's working temperature is less than 60°C (140°F)<br>
■ It is recommended to use automatic idle-current mode to reduc **Calshine**<br>
Constant at EM542S's working temperature is less than 60°C (140°F)<br>
It is recommended to use automatic idle-current mode to 1<br>
DIP switch at "OFF" position.<br>
It is recommended to mount the drive vertically to m **IT IS ALTERT EXECUTE THE EXECUTE THE SET CONSERVATION CONSERVATION CONSERVATION**<br> **EXECUTE CONSERVATION**<br> **EXECUTE:** It is recommended to use automatic idle-current mode to reduce motor heating. That means set the SW4 pi
- <span id="page-5-1"></span>necessary.

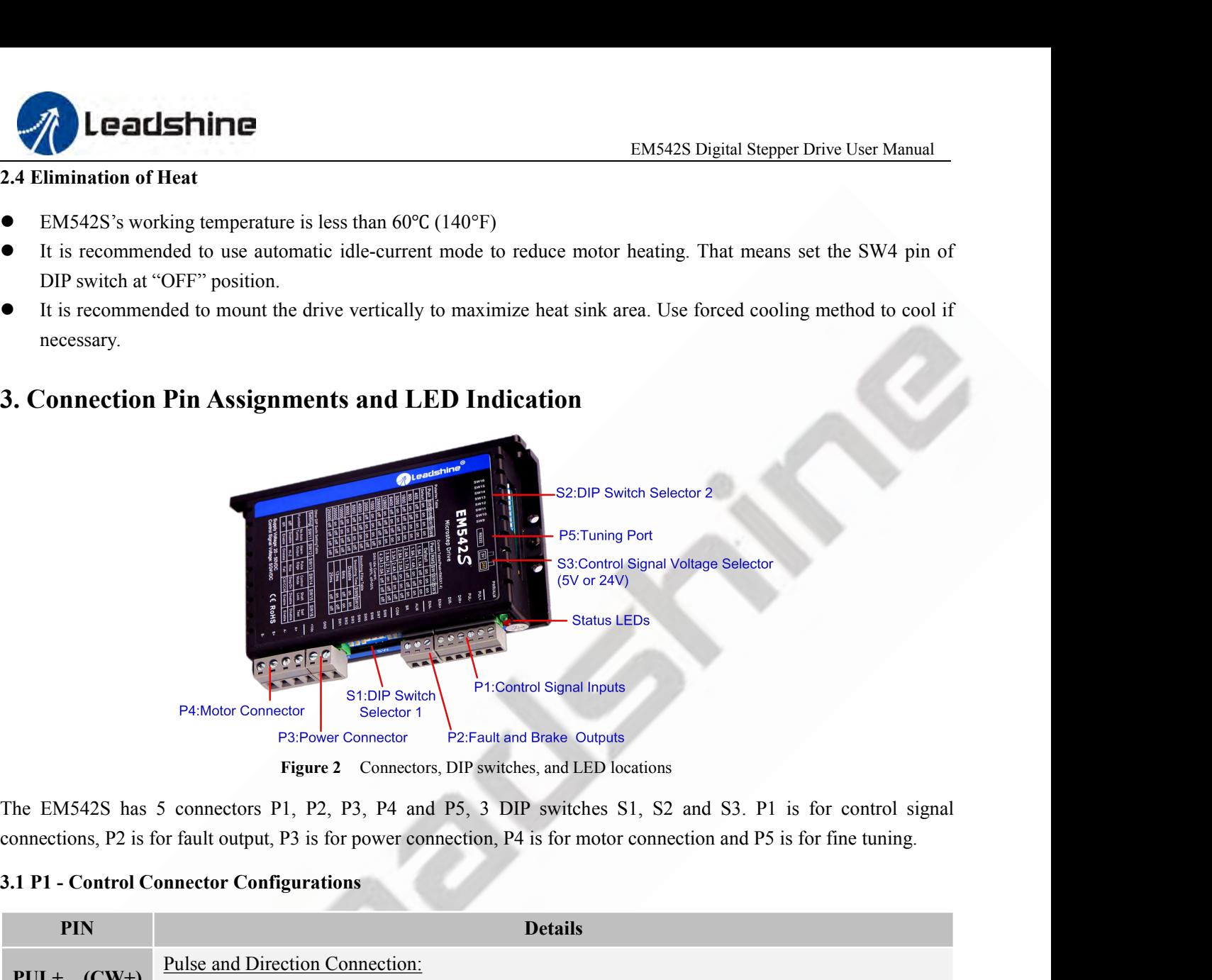

<span id="page-5-2"></span>

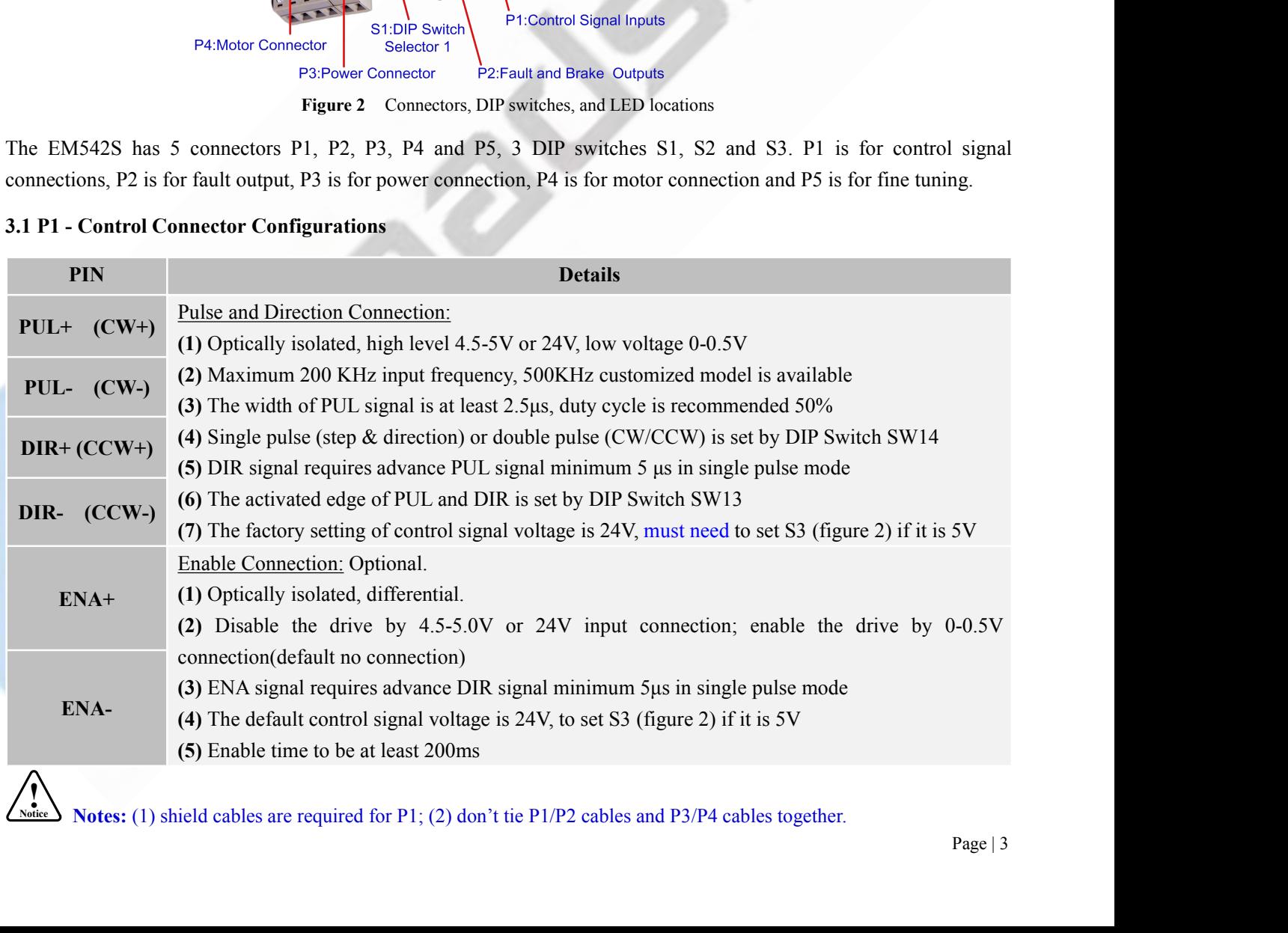

<span id="page-6-0"></span>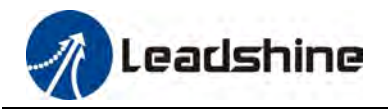

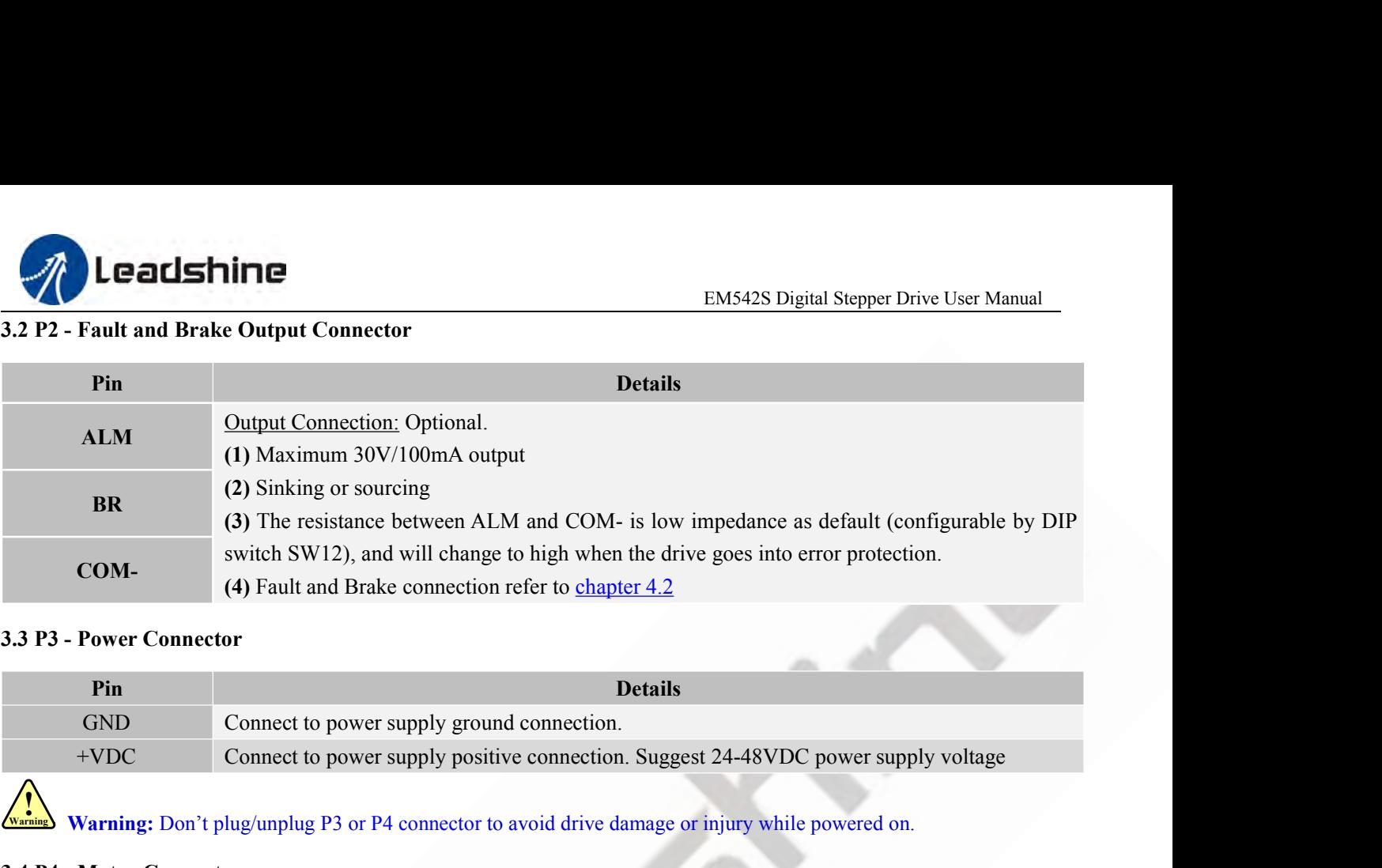

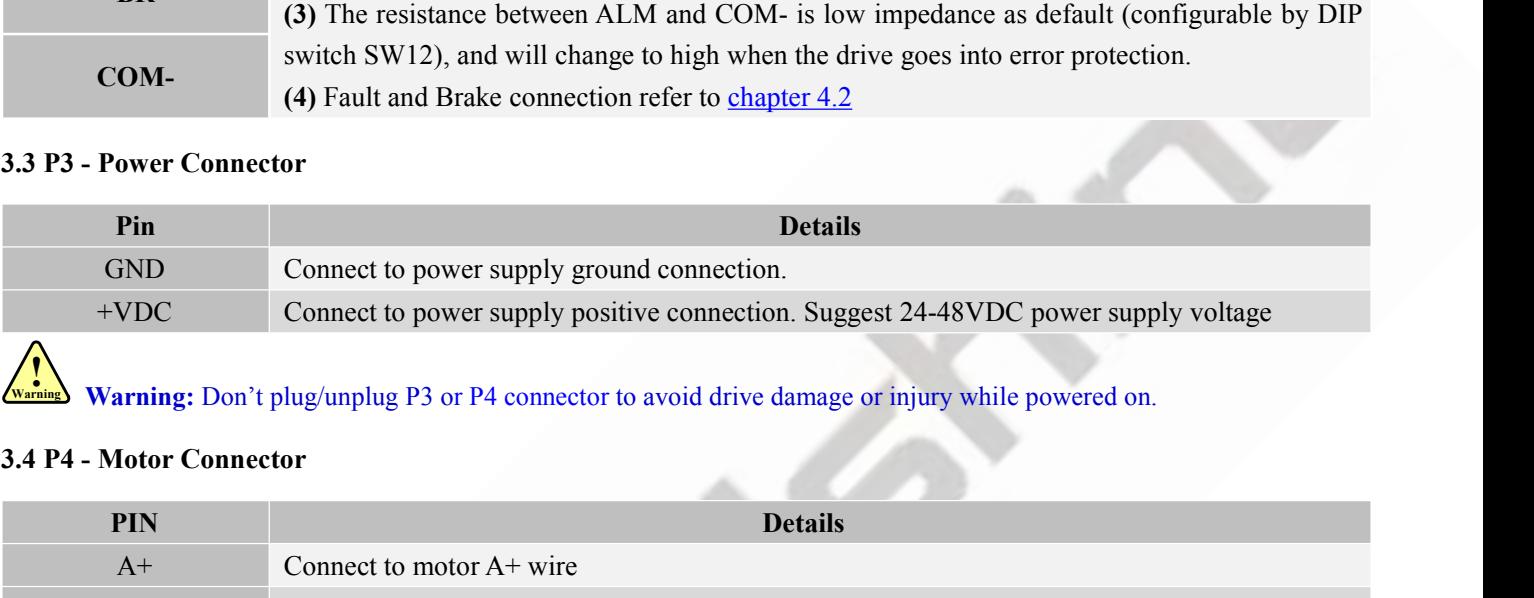

<span id="page-6-2"></span>**Warning:** Don't plug/unplug P3 or P4 connector to avoid drive damage or injury while powered on.

<span id="page-6-1"></span>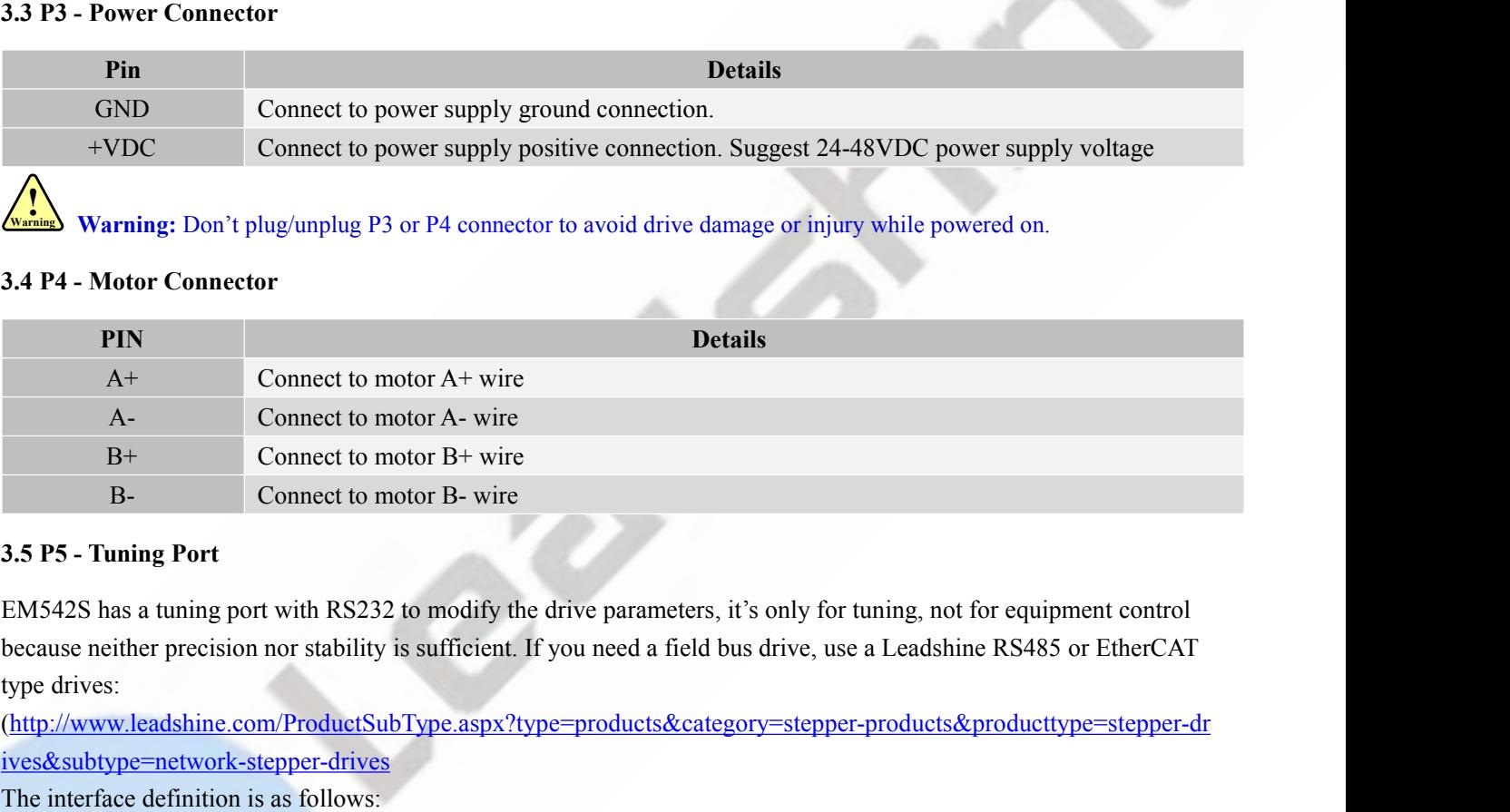

<span id="page-6-3"></span>EXECTED MARTING THE CONNECT WHE<br>
B+<br>
Connect to motor B+ wire<br>
B-<br>
Connect to motor B- wire<br>
3.5 P5 - Tuning Port<br>
EM542S has a tuning port with RS232 to modify the drive paramete<br>
because neither precision nor stability

(http://www.leadshine.com/ProductSubType.aspx?type=products&category=stepper-products&producttype=stepper-dr ives&subtype=network-stepper-drives

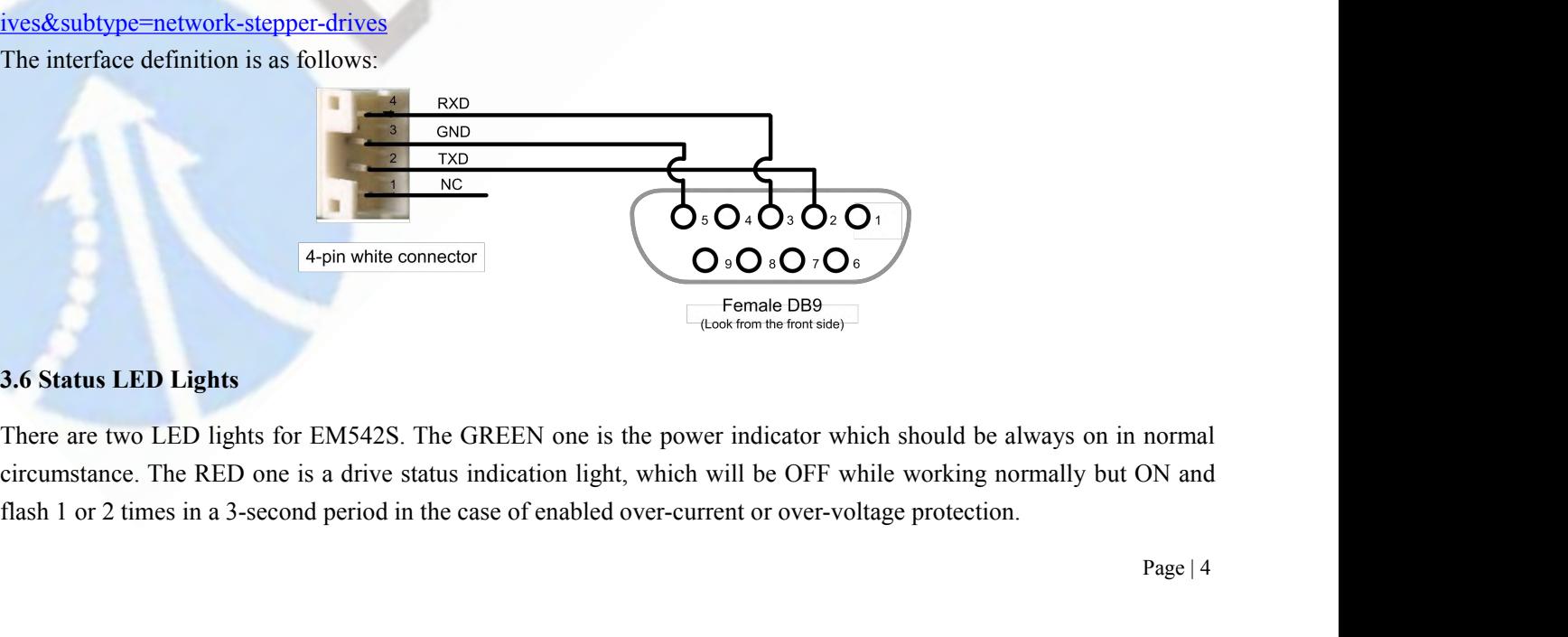

<span id="page-6-4"></span>normal<br>DN and<br>Page | 4

<span id="page-7-0"></span>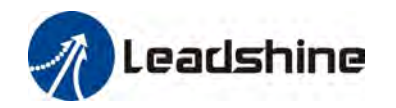

**EM542S Digits Control Signal and Fault Output**<br>4. Control Signal and Fault Output<br>4.1 Control Signal Connection<br>The EM542S can accept differential or single-ended control signals (pulse, direction, and<br>PND connection thro **1.1 Control Signal and Fault Output<br>
4.1 Control Signal Connection<br>
The EM542S can accept differential or single-ended cont<br>
PNP connection through the P1 connector (figure 2). It** EM542S Digital Stepper Drive User Manual<br>
4. Control Signal and Fault Output<br>
4.1 Control Signal Connection<br>
The EM542S can accept differential or single-ended control signals (pulse, direction, and enable) in open-collect **PENSAL CONTOR SIGNAL CONTOR CONTOR CONTOR CONTOR CONTOR CONTOR CONTOR CONTOR CONTOR CONTOR CONTOR CONTOR CONTOR CONTOR CONTOR CONTOR CONTOR CONTOR CONTOR CONTOR CONTOR CONTOR CONTOR CONTOR CONTOR CONTOR CONTOR CONTOR CONT EXECUTE:**<br> **EXECUTE ALS EXECUTE THE CONTROL SIGNAL CONTROL SIGNAL ALSO CONTROL SIGNAL ALSO CONTROL SIGNAL ALSO CONTROLLED THE EMS42S can accept differential or single-ended control signals (pulse, direction, and enable) i** 

<span id="page-7-1"></span>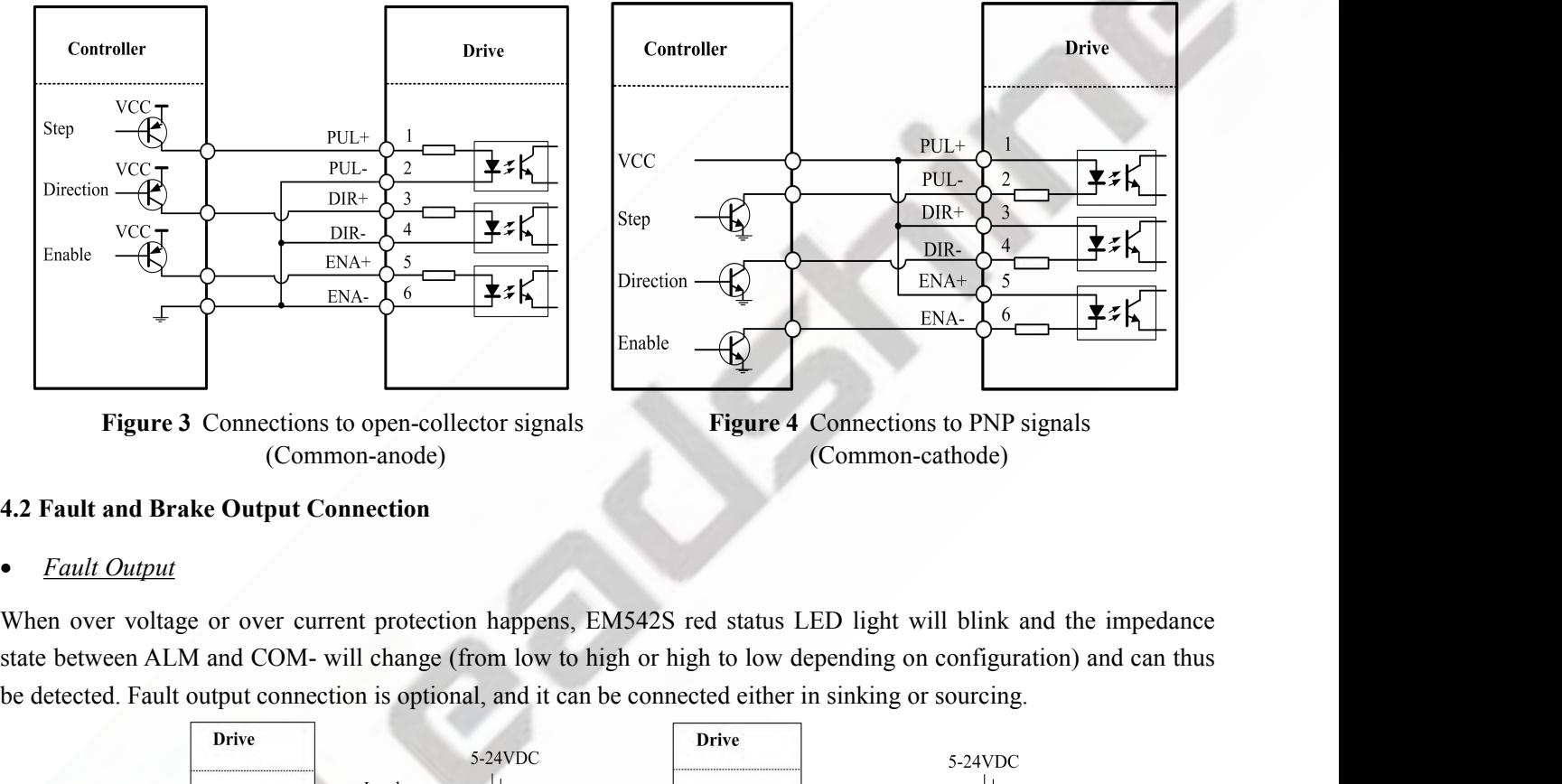

(Common-anode) (Common-cathode)

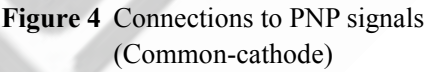

Figure 3 Connections to open-collector signals<br>
Figure 4 Connections to PNP signals<br>
(Common-anode)<br>
4.2 Fault and Brake Output Connection<br>
• Fault Output<br>
When over voltage or over current protection happens, EMS42S red s

<span id="page-7-2"></span>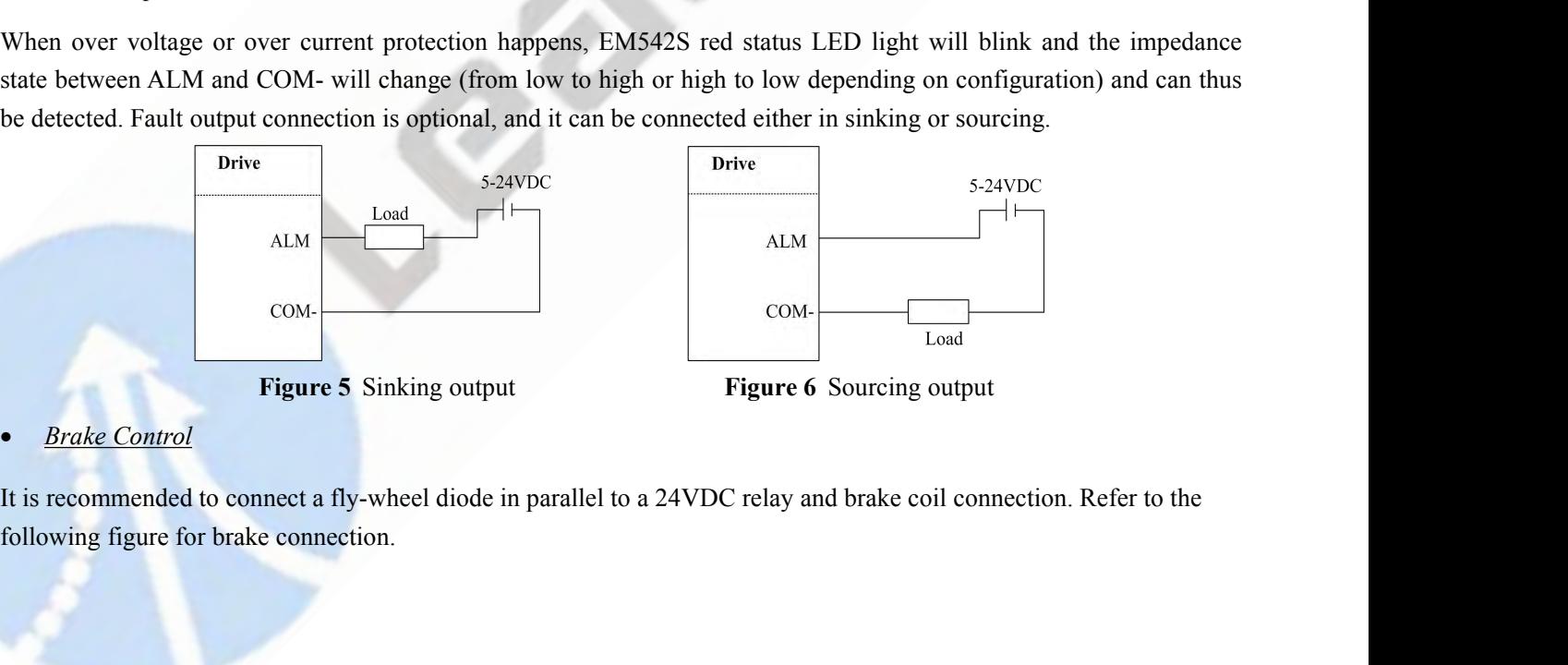

Page | 5

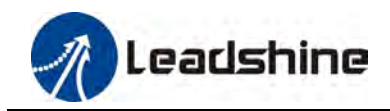

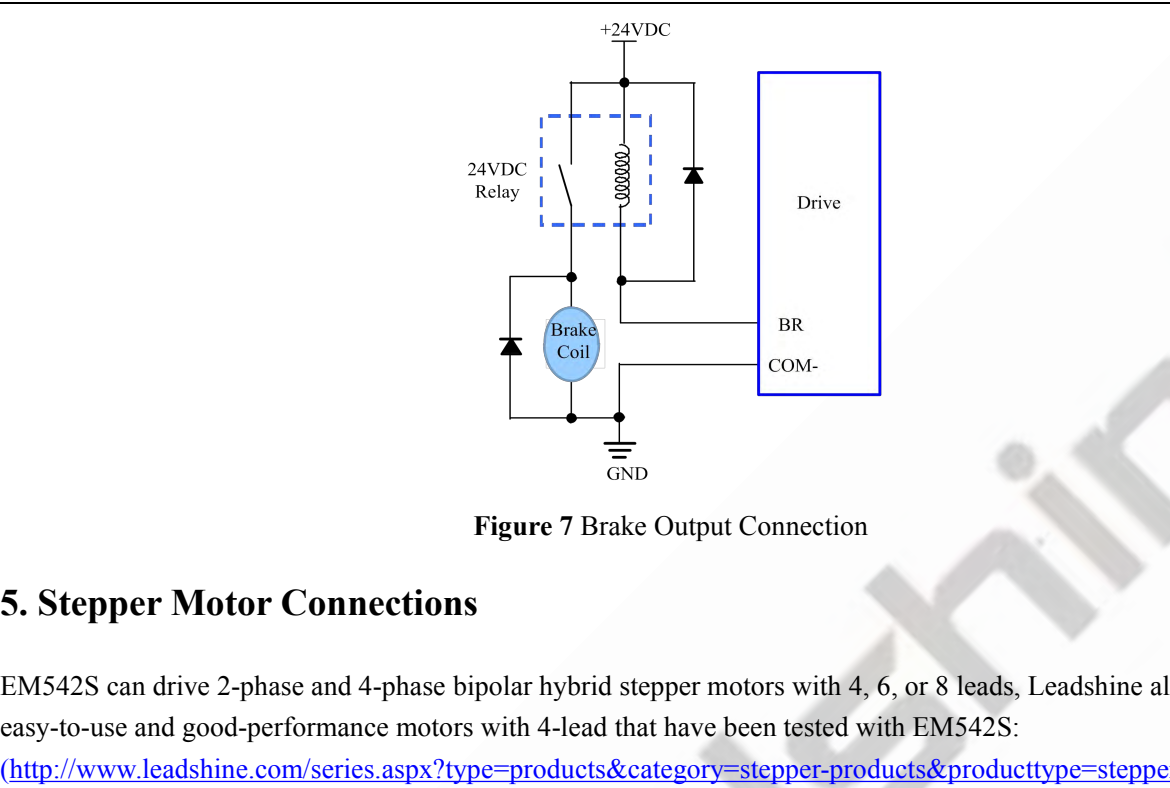

<span id="page-8-0"></span>EMS<br>
Examplesand the Cosin drive 2-phase and 4-phase bipolar hybrid stepper motors with 4, 6, or 8 leads, Leadshine also offers<br>
EM542S can drive 2-phase and 4-phase bipolar hybrid stepper motors with 4, 6, or 8 leads, L Examples and the Coul-<br>
Examples and the Coul-<br>
Examples and Good-performance motors with 4, 6, or 8 leads, Leadshine also offers<br>
EM542S can drive 2-phase and 4-phase bipolar hybrid stepper motors with 4, 6, or 8 leads, (http://www.leadshine.com/series.aspx?type=products&category=stepper-products&producttype=stepper-motors&subt ype=hybrid-stepper-motors&series=cm) **5. Stepper Motor Connections**<br> **5. Stepper Motor Connections**<br>
EM542S can drive 2-phase and 4-phase bipolar hybrid stepper motors<br>
easy-to-use and good-performance motors with 4-lead that have been<br>
(http://www.leadshine. Figure 7 Brake Output Connection<br>
EMS42S can drive 2-phase and 4-phase bipolar hybrid stepper motors with 4, 6, or 8 leads, Leadshine also offers<br>
easy-to-use and good-performance motors with 4-lead that have been tested

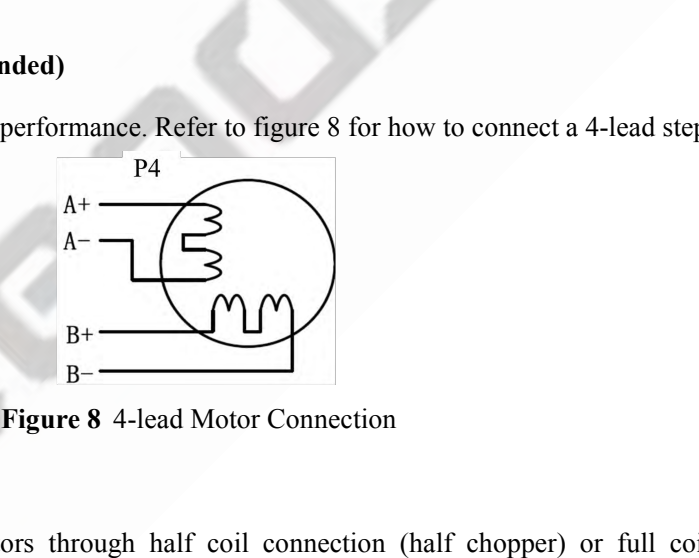

<span id="page-8-1"></span>**5.1 4-lead Motor Connection (recommended)**<br>
4-lead motor is easy to use with excellent performance. From<br>  $R +$ <br>  $A +$ <br>  $A -$ <br>  $R +$ <br>  $A -$ <br>  $R +$ <br>  $R -$ <br>  $B -$ <br>
Figure 8 4-lead<br>
5.2 6-lead Motor Connection<br>
EM542S can power 6-l Examples the Water of the Half coil connection<br>
Examples the step of the motor connection<br>
Examples the step of the motor connection<br>
EMS42S can power 6-lead stepper motors through half coil connection (half chopper) or f Examples 1.1 The half coil connection<br>  $\frac{B^2}{B^2}$  Figure 8 4-lead Motor Connection<br>
EMS42S can power 6-lead stepper motors through half coil connection (half chopper) or full coil (full copper)<br>
connection. The half co **Example 19**<br>  $\mu$  B+<br> **Example 19**<br> **Example 19**<br> **Example 19**<br> **Example 19**<br> **Example 19**<br> **Example 19**<br> **EXA42S** can power 6-lead stepper motors through half coil connection (half chopper) or full coil (full copper)<br>
c **Example 1** Figure 8 4-lead Motor Connection<br>
EMS42S can power 6-lead stepper motors through half coil connection (half chopper) or full coil (full<br>
connection. The half coil connection only uses one half of the motor's w **Figure 9** 6-lead motor half coil connection<br> **Figure 9** 6-lead motor half coil connection uses the full coil winding and is usually selected in<br>
torque required applications. Refer to figure 9 and 10 for those two connect

<span id="page-8-2"></span>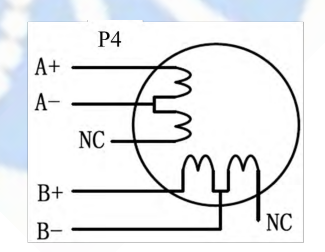

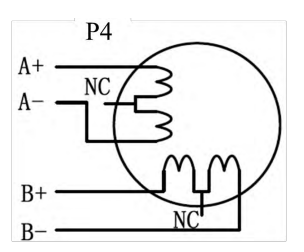

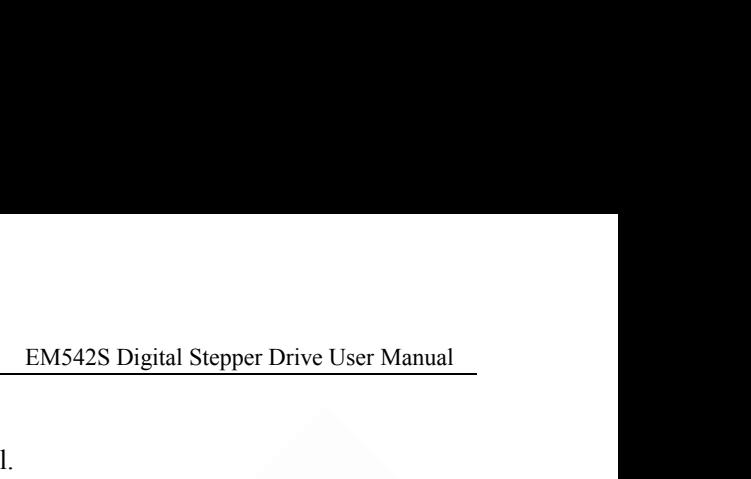

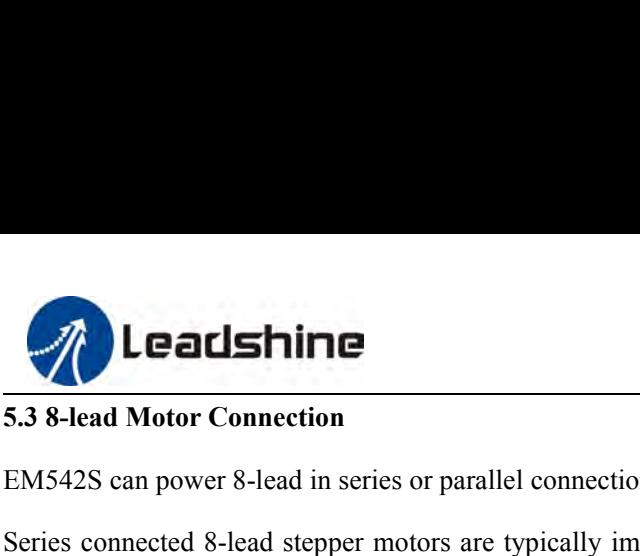

EM542S Digital Stepper Drive Us<br>
5.3 8-lead Motor Connection<br>
EM542S can power 8-lead in series or parallel connection in series or parallel.<br>
Series connected 8-lead stepper motors are typically implemented in application EM542S Digital Stepper Drive User Manual<br>
5.3 8-lead Motor Connection<br>
EM542S can power 8-lead in series or parallel connection in series or parallel.<br>
Series connected 8-lead stepper motors are typically implemented in ap **EM542S Digital Stepper Drive User Manual**<br> **EM542S can power 8-lead in series or parallel connection in series or parallel.**<br> **EM542S can power 8-lead stepper motors are typically implemented in applications which higher EM542S' Digital Stepper Drive User Manual**<br> **EM542S can power 8-lead in series or parallel connection in series or parallel.**<br> **EM542S can power 8-lead in series or parallel connection in series or parallel.**<br> **Series con** EMS42S Digital Stepper Drive User Manual<br>
EMS42S can power 8-lead in series or parallel connection in series or parallel.<br>
Series connected 8-lead stepper motors are typically implemented in applications which higher torqu **EXECT STANCE EXECT THE EXECT STANCE CONDUCT THE CONDUCT STAND THE SAMPLE STAND STANDARY CONNOCT THE STANDARY CONTROLLED STANDARY STANDARY STANDARY STANDARY STANDARY STANDARY STANDARY STANDARY STANDARY STANDARY STANDARY ST** EMS42S Digital Stepper Drive User Manual<br>
EMS42S can power 8-lead in series or parallel connection in series or parallel.<br>
Series connected 8-lead stepper motors are typically implemented in applications which higher torqu

<span id="page-9-0"></span>5.3 8-lead Motor Connection<br>
EM542S can power 8-lead in series or parallel connection in series or parallel.<br>
Series connected 8-lead stepper motors are typically implemented in applications which higher torque at lower s EM542S can power 8-lead in series or parallel connection in series or parallel.<br>Series connected 8-lead stepper motors are typically implemented in applications which higher torque at lower speed<br>movement is required. Beca ENLET SCRIP INTERT SCRIPT MOTE IS SURFACT THE STEED TO THE THE SET OF DRIVEN THE SET OF DRIVENTS CURRENT SERVISTING THE MOTED THE SET OF DRIVENTS CURRENT IS required. Because a stepper motors under series connection has th Series connected 8-lead stepper motors are typically implemented in applications which higher torque at lower speed<br>movement is required. Because a stepper motors under series connection has the most inductance, the perfor movement is required. Because a stepper motors under series connection has the most induct<br>start to degrade when the motor runs at higher speed. For this connection, it is suggested to<br>RMS current to no more than 70% of th **Figure 11** 8-lead motor series connection<br> **Figure 11** 8-lead motor series connection<br> **Figure 11** 8-lead motor series connection<br> **Figure 12** 8-lead motor parallel connection<br> **Figure 12** 8-lead motor parallel connection therefore have better torque performance at higher speed movement. Althoutimes of driven motor phase current will get the most torque, it is suggested to sinusoidal) to no more than 1.2 times the stepper motor's phase curr

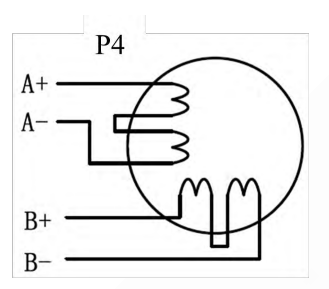

<span id="page-9-1"></span>

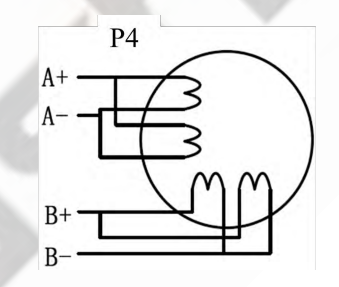

EMSALES is designed to power stepper motors (frame sizes NEMA 17 to 24) made by Leadshine or other motor<br>manufactures. To get optimal performances, it is important to select proper power supply ype, voltage, and supply<br>ou manufacturers. To get optimal performances, it is important to select proper power supply type, voltage, and supply type and motor parallel connection<br>
EMS42S is designed to power stepper motors (frame sizes NEMA 17 to 24 **Example 11 8-lead motor series connection**<br> **o. Power Supply Selection**<br>
EM542S is designed to power stepper motors (frame sizes NEMA 17 to 24) made by Leadshine or other motor<br>
manufacturers. To get optimal performances **EXECUTE:**<br> **Exerces 11** 8-lead motor series connection<br> **6. Power Supply Selection**<br>
EM542S is designed to power stepper motors (frame sizes NEMA 17 to 24) made by Leadshine or other motor<br>
manufacturers. To get optimal **Performance** 11 8-lead motor series connection<br> **6. Power Supply Selection**<br>
EM542S is designed to power stepper motors (frame sizes NEMA 17 to 24) made by Leadshine or other motor manufacturers. To get optimal perform Figure 11 8-lead motor series connection<br> **Supply Selection**<br>
EM542S is designed to power stepper motors (frame sizes NEMA 17 to 24) n<br>
manufacturers. To get optimal performances, it is important to select proper power<br>
ou **6. Power Supply Selection**<br>
EM542S is designed to power stepper motors (frame sizes NEMA 17 to<br>
manufacturers. To get optimal performances, it is important to select prope<br>
output current. In general power supply voltage **EM542S** is designed to power supper motors (frame sizes NEMA 17 to 24) made by Leadshine or other motor manufacturers. To get optimal performances, it is important to select proper power supply type, voltage, and supply o EM542S is designed to power stepper motors (frame sizes NEMA 17 to 24) made by Leadshine or other motor manufacturers. To get optimal performances, it is important to select proper power supply voltage, and supply output c EMUMENTIS USIGNET TO get of power stepper motors (traine sizes vEEWA 17 to 24) made by Leadshime of outer motor<br>manufacturers. To get optimal performances, it is important to select proper power supply type, voltage, and manuactures. To get optimal performances, it is important to select proper power supply of<br>output current. In general power supply voltage determines the high speed performance of a s<br>output current determines the driven m

<span id="page-9-2"></span>

or<br>
<u>suppli</u><br>
ss are<br>
tepper<br>
ower<br>
draws<br>
ration.<br>
Page | 7 http://www.leadshine.com/ProductSubType.aspx?type=products&category=other-products&producttype=power-suppli output current determines the **ariven** motor torque output. Fighter supply voltage can increases motor speed torque<br>performance, but at the same time result in more noise and motor heating. For low motor speed applications perionnance, out at the same time result in more noise and motor neating. For low motor speed appireations, it is<br>suggested to use lower supply voltage power supplies.<br>**6.1 Regulated or Unregulated Power Supply**<br>Both regul suggested to use tower supply youtage power supplies.<br>
6.1 Regulated ard unregulated power supplies can be used to power an EMS42S. Theoretically unregulated power<br>
supplies are preferred due to their ability to withstand **6.1 Regulated or Unregulated Power Supply**<br>Both regulated and unregulated power supplies can be used to power an EM542S. Theoretically unregulated power<br>supplies are preferred due to their ability to withstand back EMF c Both regulated and unregulated power supplies can be used to power an EM542S. Theoretically unregulated power<br>supplies are preferred due to their ability to withstand back EMF current surge and faster response for current

<span id="page-10-0"></span>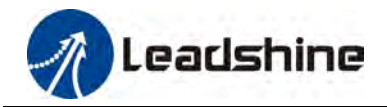

EM542S Digital Stepper Drive User Manual<br>ply has enough capacity. To avoid cross **Eachine**<br> **6.2 Power Supply Sharing**<br>
Multiple EM542S drives can share the same power supp<br>
interference, connect each EM542S DIRECTLY to that EM542S Digital Stepper Drive User Manual<br>6.2 Power Supply Sharing<br>Multiple EM542S drives can share the same power supply, if that power supply has enough capacity. To avoid cross<br>interference, connect each EM542S DIRECTLY EM542S Digital Stepper Drive User Manual<br>
6.2 Power Supply Sharing<br>
Multiple EM542S drives can share the same power supply, if that power supply has enough capacity. To avoid cross<br>
interference, connect each EM542S DIRECT **Example 19 Connect Connect Connect Connect Connect Connect Connect Connect Connect ach EM542S DIRECTLY to that shared power supply spower connectors of drives in daisy-chain connection.**<br> **6.3 Selecting Supply Voltage**<br>
E **6.3 Selecting Supply Voltage**

EM542S drives can share the same power supply, if that power supply has enough capacity. To avoid cross<br>
interference, connect each EM542S DIRECTLY to that shared power supply bas enough capacity. To avoid cross<br>
interfere EMS42S drives can share the same power supply, if that power supply has enough capacity. To avoid cross<br>
interference, connect each EMS42S DIRECTLY to that shared power supply has enough capacity. To avoid cross<br>
interfere supply. **7. Leadshine**<br> **7. Difference, connect each EM542S DIRECTLY to that shared power spower connectors of drives can share the same power supply, if that power power connectors of drives in daisy-chain connection.<br>
<b>6.3 Selec** metricence, connect each EM542S DIKECTLT to that shared power supply separately instead of connecting those<br>power connectors of drives in daisy-chain connection.<br>**6.3 Selecting Supply Voltage**<br>EM542S's operating voltage is by the connections of drives in datay-chain connection.<br> **6.3 Selecting Supply Voltage**<br>
EM542S's operating voltage is 20-50 VDC. Because<br>
fluctuation and back EMF voltage generated during moto<br>
supply.<br> **7. DIP Switch Con EM542S's operating supply voltage** is 20-50 VDC. Because of voltage increasing from potential power line voltage fluctuation and back EMF voltage generated during motor deceleration, it is suggested to use a 24-48 VDC pow EM542S's operating voltage is 20-50 VDC. Because of voltage increasing from potential power line voltage<br>fluctuation and back EMF voltage generated during motor deceleration, it is suggested to use a 24-48 VDC power<br>supply

<span id="page-10-2"></span><span id="page-10-1"></span>Fluctuation and back EMF voltage generated during motor dec<br>supply.<br> **7. DIP Switch Configurations**<br>
The EM542S has two 8-bit and one 1-bit DIP switch selector. "D<br>
Leadshine ProTuner software.<br>
The first 8-bit is located

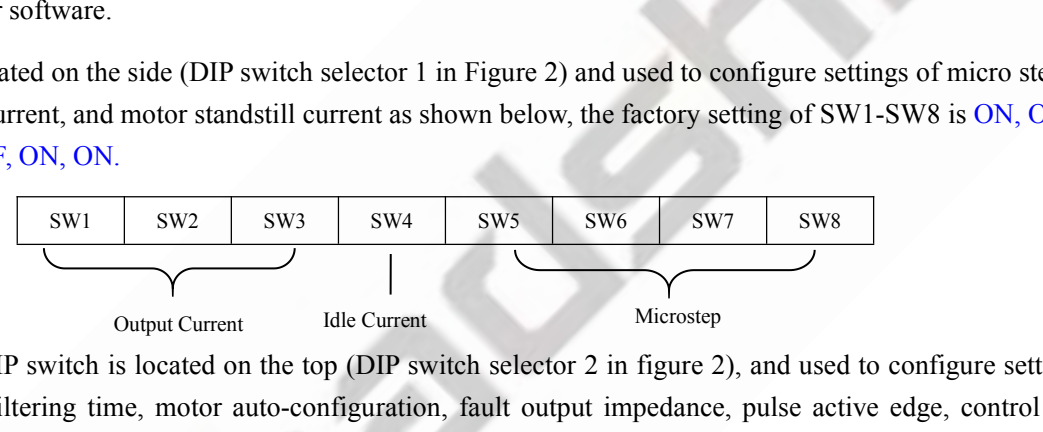

The EM542S has two 8-bit and one 1-bit DIP switch selector. "Default" means that parameters can be modified by<br>
Leadshine ProTuner software.<br>
The first 8-bit is located on the side (DIP switch selector 1 in Figure 2) and u Leadshine ProTuner software.<br>
The first 8-bit is located on the side (DIP switch selector 1 in Figure 2) and used to configure settings of micro step<br>
resolution, output current, and motor standstill current as shown below The first 8-bit is located on the side (DIP switch selector 1 in Figure 2) and used to configure settings of micro step<br>resolution, output current, and motor standstill current as shown below, the factory setting of SW1-SW OFF.

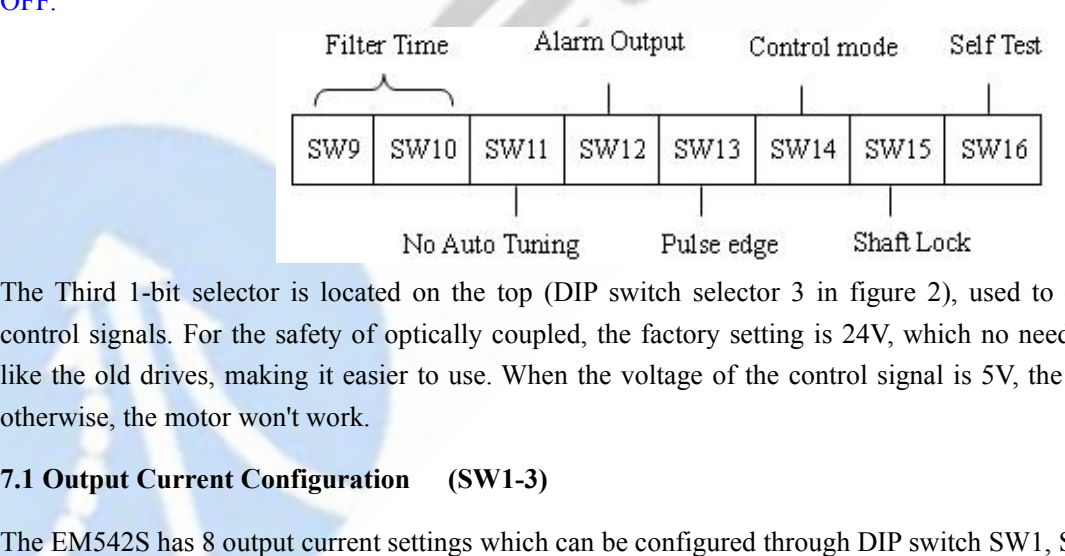

The Second 8-bit DIP switch is located on the top (DIP switch selector 2 in igure 2), and used to configure settings of<br>control command filtering time, motor auto-configuration, fault output impedance, pulse active edge, c control signals. For the safety of optically coupled, the factory setting is 24V, which no need to connect 2K resistors like the old drives, making it easier to use. When the voltage of the control signal is 5V, the S3 must be set to 5V,<br>The motor work when the voltage of the control signal is 5W14 and the voltage of control signals. For th **7.1 Output Current Configuration** (SW1-3)<br> **7.1 Output Current Configuration** (SW1-3)<br> **7.1 Output Current Configuration** (SW1-3)<br> **7.1 Output Current Configuration** (SW1-3)<br> **7.1 Output Current Configuration** (SW1-3)<br> **7** SW9 SW10 SW11 SW12 SW13 SW14 SW15 SW16<br>
No Auto Tuning Pulse edge Shaft Lock<br>
The Third 1-bit selector is located on the top (DIP switch selector 3 in figure 2), used to configure the voltage of<br>
control signals. For the s

<span id="page-10-3"></span>

Page | 8<br>Page | 8<br>Page | 8 For a given stepper motor, as normal setting the output current to 1.4 times of for 4-lead motor) phase current overheating to assume the step of motor won't work.<br>The change it assies the output current to use. When the v 10. No Auto Turing Pulse edge Shaft Lock<br>The Third 1-bit selector is located on the top (DIP switch selector 3 in figure 2), used to configure the voltage of<br>control signals. For the safety of optically coupled, the factor The Third 1-bit selector is located on the top (DIP switch selector 3 in figure 2), used to configure the voltage of control signals. For the safety of optically coupled, the factory setting is 24V, which no need to connec control signals. For the safety of optically coulike the old drives, making it easier to use. Wotherwise, the motor won't work.<br>7.1 Output Current Configuration (SW1-<br>The EM542S has 8 output current settings which For a gi

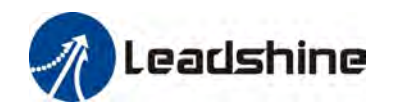

EM542S Digital Stepper Drive User Manual<br>closest to your motor's required current.<br>ProTuner. EM542S Digital Stepper Drive User Manual<br>The SW1, SW2 and SW3 are used to set the dynamic current. Select a setting closest to your motor's required current.<br>When they are set to ON, ON, ON, the output current can be set b

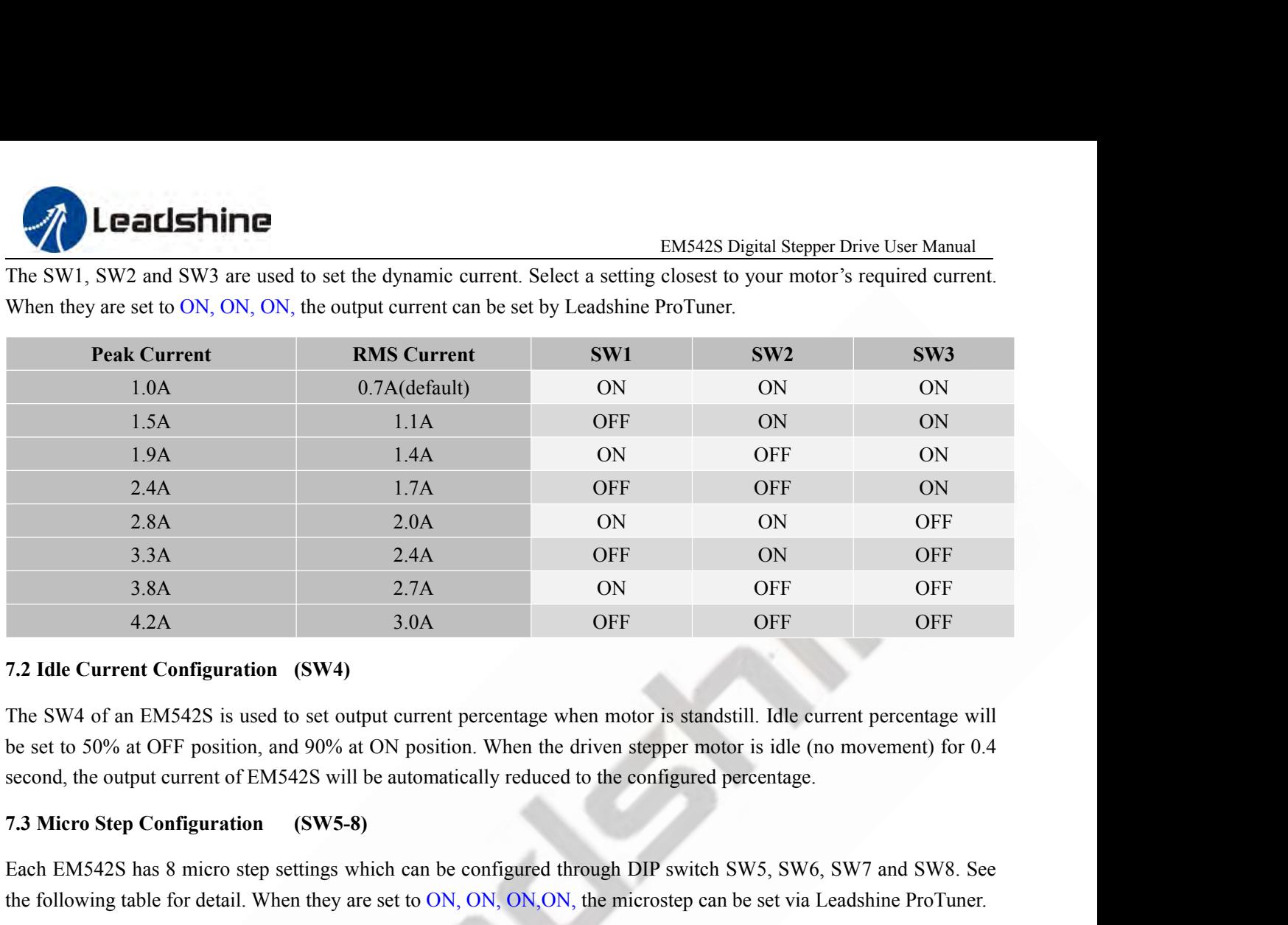

Each EM542S has 8 micro step settings which can be configured through DIP switch SW6 switch SW6 at OFF position, and 90% at ON position. When the driven step set to fore set to 50% at OFF position, and 90% at ON position. the following table for detail. When they are set to ON, ON, ON,ON, the microstep can be set via Leadshine ProTuner.

<span id="page-11-1"></span>

<span id="page-11-0"></span>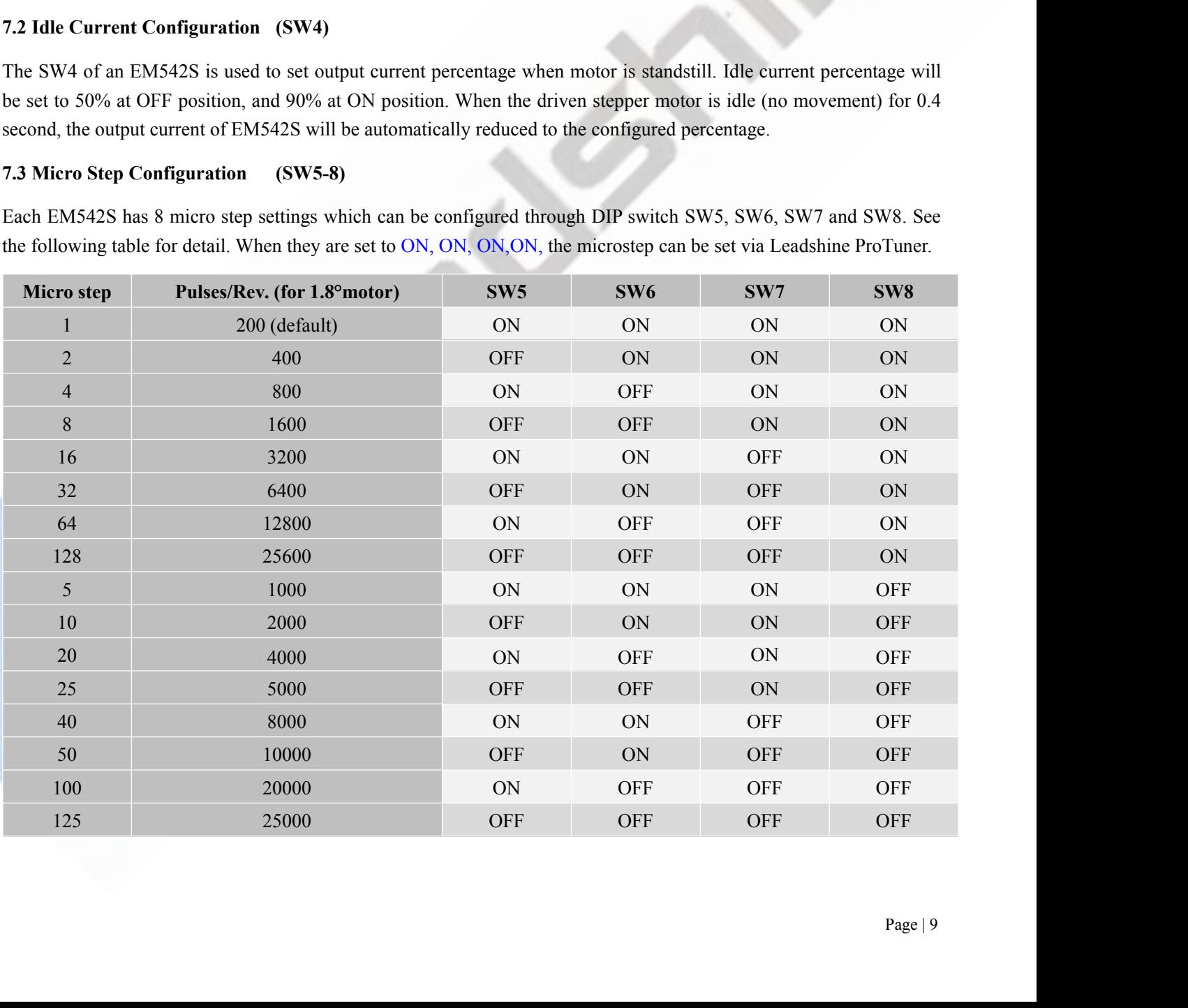

<span id="page-12-0"></span>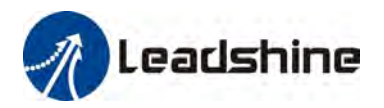

EM542S Digital Stepper Drive User Manual<br>ke the input pulse from pulse generator **1.4 Smoothing Filter Time Configuration (SW9-10)**<br> **7.4 Smoothing Filter Time Configuration (SW9-10)**<br>
EM542S has an advanced feature called control command smoothing to make t<br>
(controller, PLC, etc.) S-curve acceleratio EM542S Digital Stepper Drive User Manual<br>
7.4 Smoothing Filter Time Configuration (SW9-10)<br>
EM542S has an advanced feature called control command smoothing to make the input pulse from pulse generator<br>
(controller, PLC, et EM542S Digital Stepper Drive User Manual<br>
7.4 Smoothing Filter Time Configuration (SW9-10)<br>
EM542S has an advanced feature called control command smoothing to make the input pulse from pulse generator<br>
(controller, PLC, et circumstances. **This is achieved through adding filtering through adding filtering through a subsetion, to improve motion smoothing to make the input pulse from pulse generator (controller, PLC, etc.) S-curve acceleration, to improve mot Callshine**<br>
T.4 Smoothing Filter Time Configuration (SW9-10)<br>
EM542S Digital Stepper Drive User Manual<br>
CONTOIDER, PLC, etc.) S-curve acceleration, to improve motion smoothness and high-speed start frequency in many<br>
circ

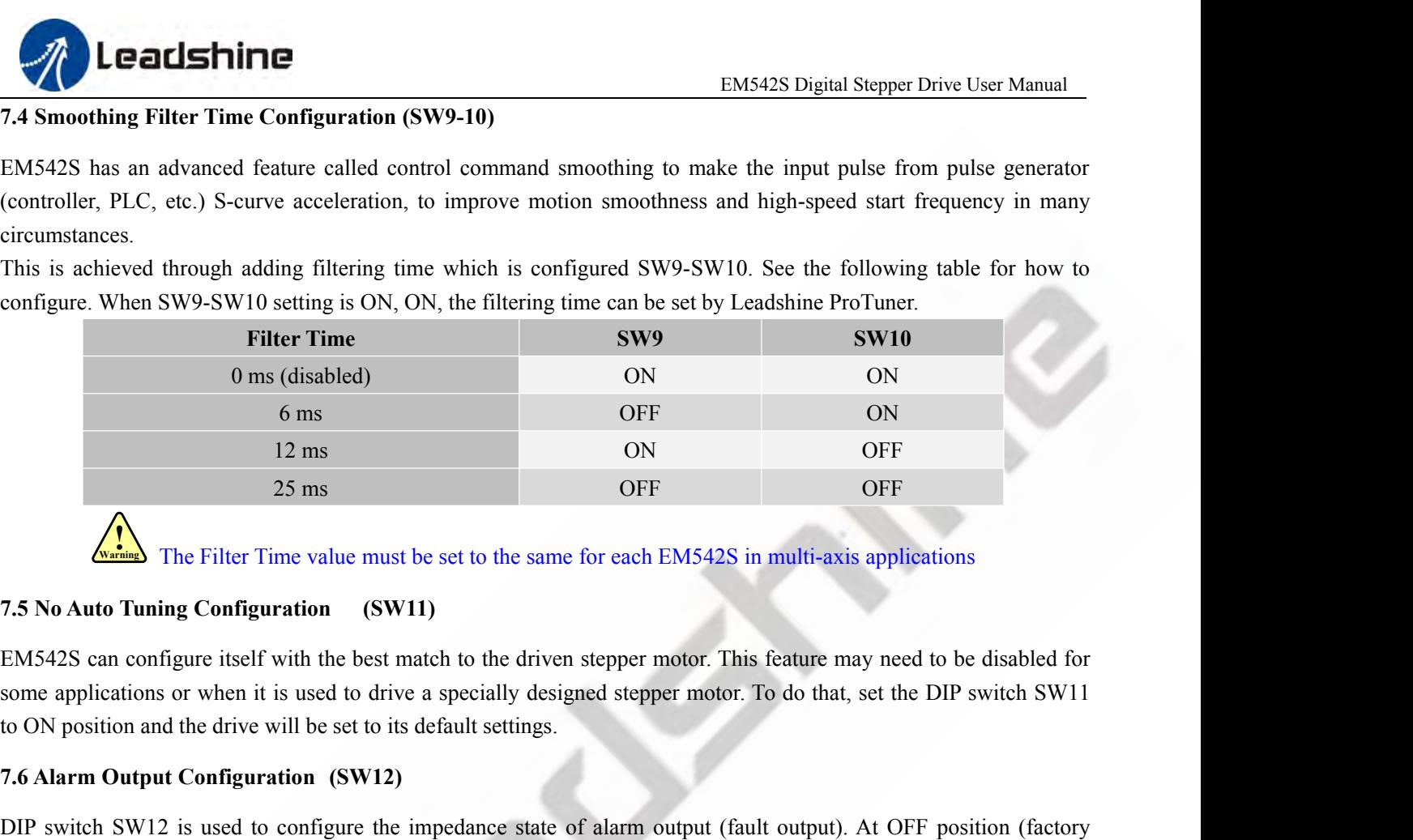

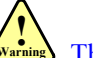

The Filter Time value must be set to the same for each EM542S in multi-axis applications

<sup>12</sup> Ins <sup>25</sup> Configuration<br><sup>25</sup> Configuration (SW11)<br>**7.5 No Auto Tuning Configuration** (SW11)<br>EM542S can configure itself with the best match to the driven stepper me<br>some applications or when it is used to drive a speci

<span id="page-12-1"></span>The Filter Time value must be set to the same for each EM542S in multi-axis applications<br>
7.5 No Auto Tuning Configuration (SW11)<br>
EM542S can configure itself with the best match to the driven stepper motor. This feature m **SET THE SETT THE SETT CONSETT AND AND SETT AND ALLY AND SETT AND SETT AND SETT AND SETT AND SETT AND SETT AND SETTABLE THE SETTAP CONDUCT AND SETTAP ALM and COM- is set to its default settings.<br>
The position and the driv 7.5 No Auto Tuning Configuration** (SW11)<br>
EM542S can configure itself with the best match to the driven stepper motor. This feature may need to be disabled for<br>
some applications or when it is used to drive a specially de **7.5 No Auto Tuning Configuration** (SW11)<br>
EM542S can configure itself with the best match to the driven stepper motor. This feature may need to be disab<br>
some applications or when it is used to drive a specially designed EM542S can configure itself with the best match to the driven stepper motor. The some applications or when it is used to drive a specially designed stepper motor to ON position and the drive will be set to its default sett some applications of when it is used to dive a specially designed stepper motor. To do that, set the DIP switch SW11<br>
DIP switch SW12 is used to configure the impedance state of alarm output (fault output). At OFF position 7.6 Alarm Output Configuration (SW12)<br>DIP switch SW12 is used to configure the impedance state of alarm output (fault output). At OFF position (factory<br>setting) the resistance between ALM and COM- is set to low impedance i 7.6 Alarm Output Configuration (SW12)<br>
DIP switch SW12 is used to configure the impedance state of alarm output (fault output). At OFF position (factory<br>
setting) the resistance between ALM and COM- is set to low impedance DIP switch SW12 is used to configure the impedance state of alarm of setting) the resistance between ALM and COM- is set to low impedance impedance when the drive goes into fault. When SW12 is set to ON impedance in normal

<span id="page-12-2"></span>setting) the resistance between ALM and COM- is set to tow impedance in normal operation, and with change to map<br>impedance when the drive goes into fault. When SW12 is set to ON position, that resistance will be set to hig mpedance when the dirve goes mto lault. When SW12 is set to ON position, that resistance will be set to mgn<br>impedance in normal condition and changed to low impedance under error protections.<br>7.7 Activated Pulse Edge Confi 7.7 Activated Pulse Edge Configuration (SW13)<br>
DIP switch SW13 is used to configure pulse edge. Set it to OFF<br>
activated at voltage rising edge, and ON position means a pulse is act<br>
match the pulse generator (controller,

<span id="page-12-5"></span><span id="page-12-4"></span>

<span id="page-12-3"></span>f control<br>en drive<br>position,<br>Set this<br>Page | 10 DIP switch SW13 is used to configure pulse edge. Set it to OFF position (factory setting) means that a pulse is<br>activated at voltage rising edge, and ON position means a pulse is activated at falling edge. Make sure this s DIP switch SW15 is used to coningure puse edge. Set it to OFF position (tactory setting) means that a puse is<br>activated at voltage rising edge, and ON position means a pulse is activated at falling edge. Make sure this set activated at voltage ising eige, and ON position means a pluse is activated at famineable match the pulse generator (controller, PLC, etc.). When the stepper motors loss step, 7.8 Control Mode Configuration (SW14)<br>DIP swit 7.8 Control Mode Configuration (SW14)<br>
DIP switch SW14 is used to configure the control mode. Factory set<br>
direction) control. Setting to ON to change the control model to doubl<br>
7.9 Shaft Lock Configuration (SW15)<br>
Use DI DIP switch SW14 is used to configure the control mode. Factory setting is single pulse (step & direction, or pulse & direction) control. Setting to ON to change the control model to double pulse (CW/CCW) control type.<br>
7.9 The switch SW14 is used to comigue the control mode. Factory setting is single pulse (step & direction), or pulse & direction) control. Setting to ON to change the control model to double pulse (CW/CCW) control type.<br> **7.9** 

<span id="page-12-6"></span>

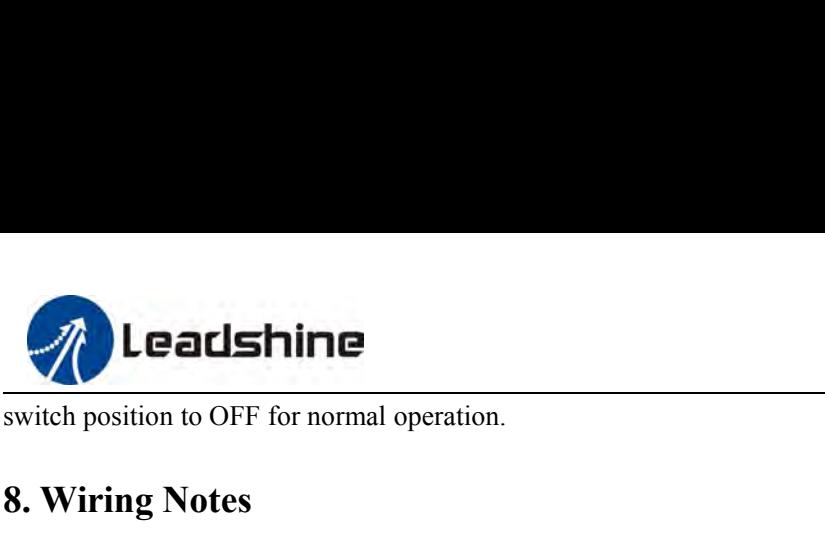

<span id="page-13-0"></span>

- 
- **1. Leadshine**<br>
Solution to OFF for normal operation.<br> **8. Wiring Notes**<br>
In order to improve anti-interference performance of the driv<br>
To prevent noise incurred in PUL/DIR signal, pulse/direction<br>
teacher. It is better t In order to improve anti-interference performance of the drive, it is recommended to use twisted pair shield cable.<br>
■ In order to improve anti-interference performance of the drive, it is recommended to use twisted pair To prevent noise incurred in PUL/DIR signal, pulse/direction signal wires and motor wires should not be tied up<br>
■ To prevent noise incurred in PUL/DIR signal, pulse/direction signal wires and motor wires should not be ti EMSA2S Digital Stepper Drive User Manual<br> **EMSA2S Digital Stepper Drive User Manual**<br> **Viring Notes**<br>
In order to improve anti-interference performance of the drive, it is recommended to use twisted pair shield cable.<br>
To **EXECT THE EXECT THE EXECT THE CONSERVATION CONSERVATION CONSERVATION**<br> **EXECT THE NOTE FOR THE SUITE DESCRIPTION**<br>
In order to improve anti-interference performance of the drive, it is recommended to use twisted pair shie EM342S Digital stepper Drive Oser Manual<br>
In order to improve anti-interference performance of the drive, it is recommended to use twisted pair shield cable.<br>
■ In order to improve anti-interference performance of the dri **Fig. 7.1** The metric of the dividend interaction.<br>The order to improve anti-interference performance of the drive, if<br>To prevent noise incurred in PUL/DIR signal, pulse/direction s<br>together. It is better to separate them **8. Wiring Notes**<br>
■ In order to improve anti-interference performance of the drive, it is recommended to use twisted pair shield cable.<br>
■ To prevent noise incurred in PUL/DIR signal, pulse/direction signal wires and mo In order to improve anti-interference performance of the drive, it is recommended to use twisted pair shield cable.<br>To prevent noise incurred in PUL/DIR signal, pulse/direction signal wires and motor wires should not be ti In order to improve anti-interference performance of the drive, it is recommended to use twisted pair shield cable.<br>To prevent noise incurred in PUL/DIR signal, pulse/direction signal wires and motor wires should not be ti • In order to improve anti-interference performance of the drive<br>
• To prevent noise incurred in PUL/DIR signal, pulse/direction<br>
together. It is better to separate them by at least 10 cm; other<br>
easily disturb pulse dire
- 
- A complete stepping system should include stepping motor, system instanting and outer lantices.<br>
 If only one power supply serves multiple EM542S drives, separately connecting the drives to the power supply is<br>
 It is pr • If only one power supply serves multiple EM542S drives, separately connecting the recommended instead of daisy-chaining.<br>
● It is prohibited to pull and plug connector P3&P4 while the drive is powered ON, flowing throug

<span id="page-13-1"></span>

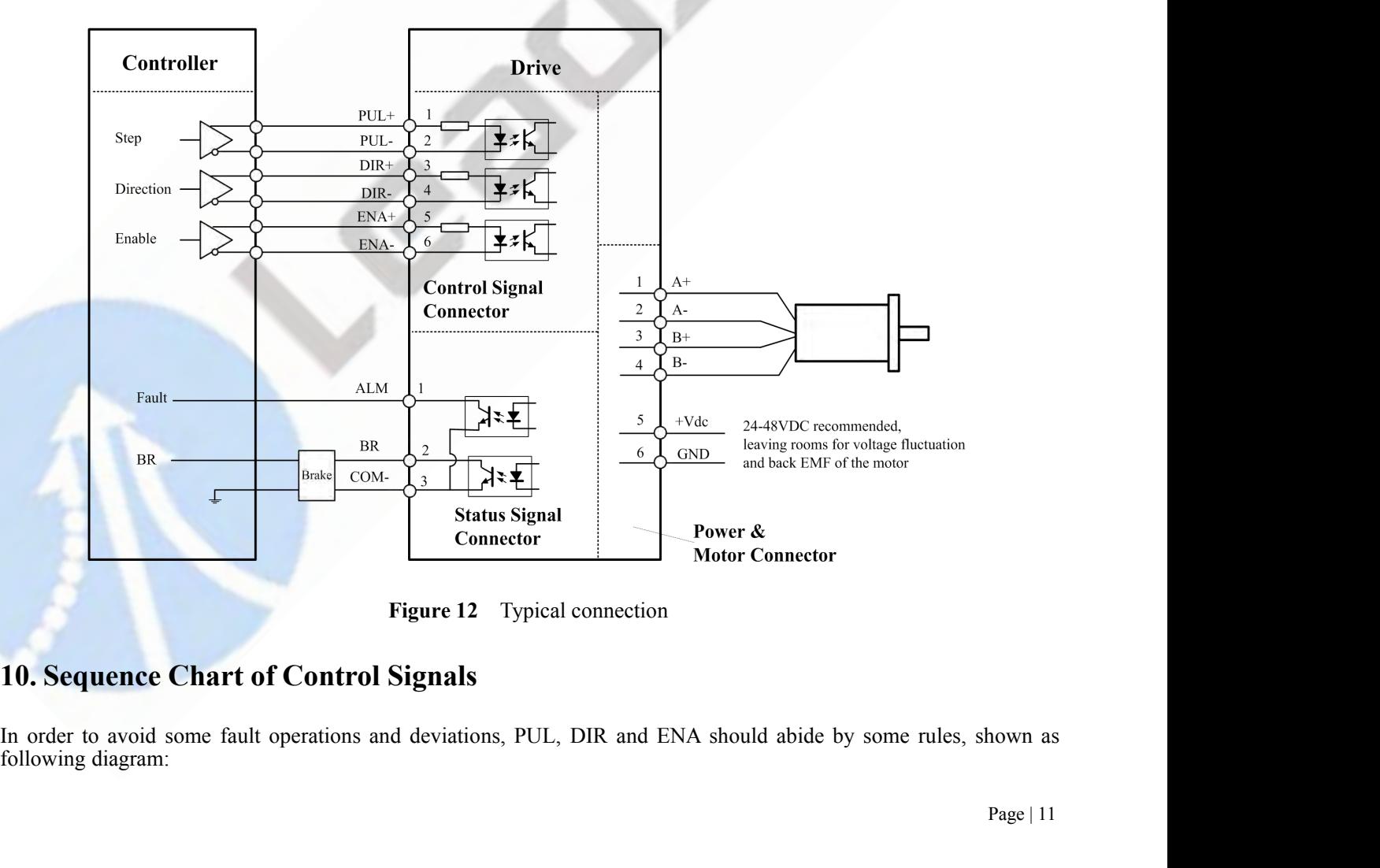

<span id="page-13-2"></span> $\frac{1}{2}$  Page | 11

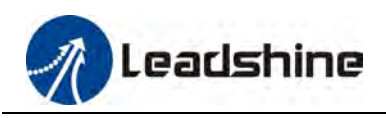

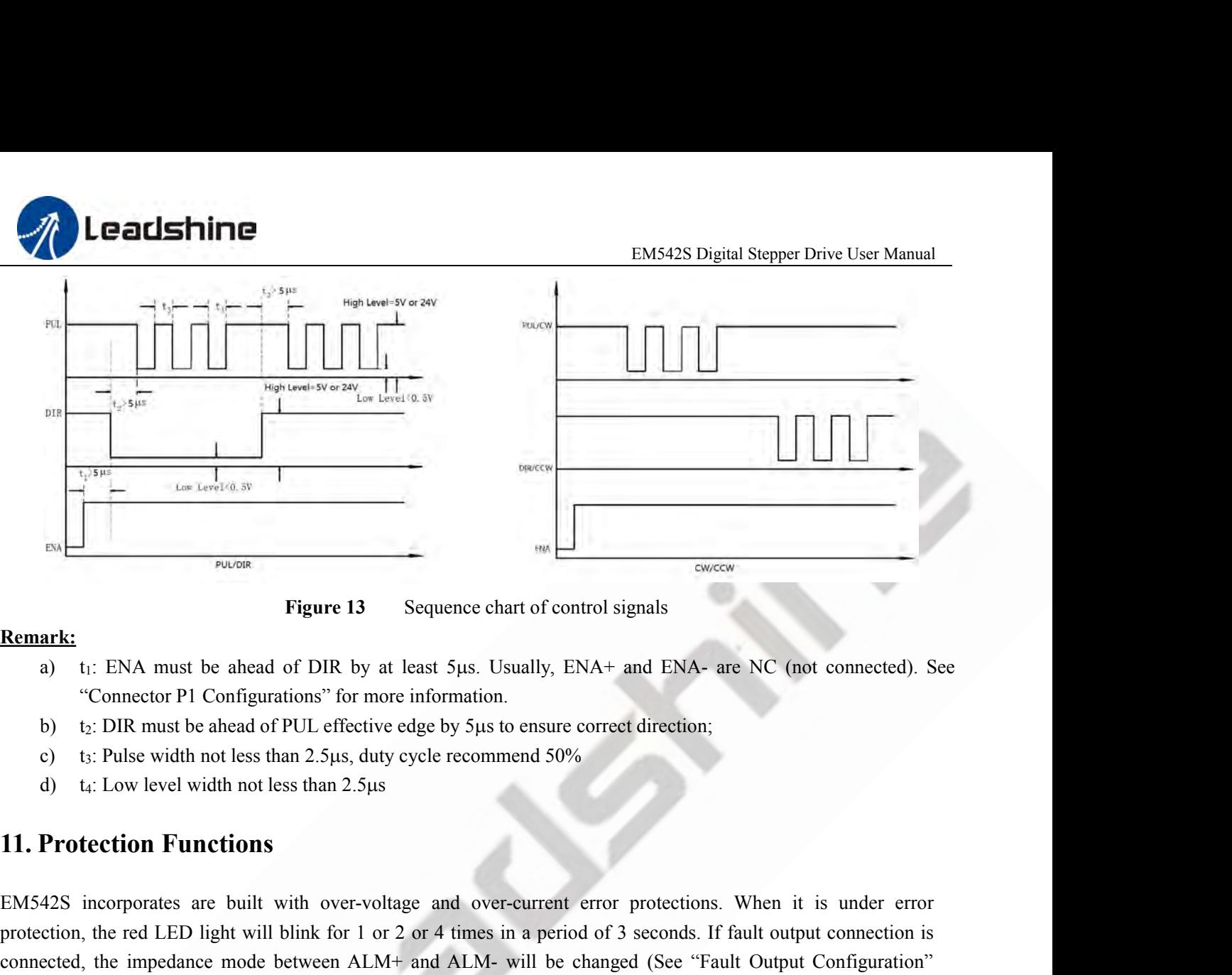

### **Remark:**

- 
- 
- 
- <span id="page-14-0"></span>

EM542S incorporates are built with over-voltage and over-current error protections. When it is under error **EXEMPLE 10** to the red LED light will blink for 1 or 2 or 4 times in a period of 3 seconds. If fault output connection,<br>
the red LED light will be a head of PUL effective edge by 5 us to ensure correct direction;<br>
c) ts: a) it. ENA must be anead of Drk by at least 3µs. Ostanly, ENA+ and ENA+ are NC (not connected). See<br>"Connector Pl Configurations" for nore information.<br>b) t<sub>3</sub>: DIR must be ahead of PUL effective edge by 5µs to ensure corr Connector P1 Connigurations for mor<br>b)  $t_2$ : DIR must be ahead of PUL effective<br>c)  $t_3$ : Pulse width not less than 2.5 $\mu$ s, duty<br>d)  $t_4$ : Low level width not less than 2.5 $\mu$ s<br>**11. Protection Functions**<br>EM542S incorp

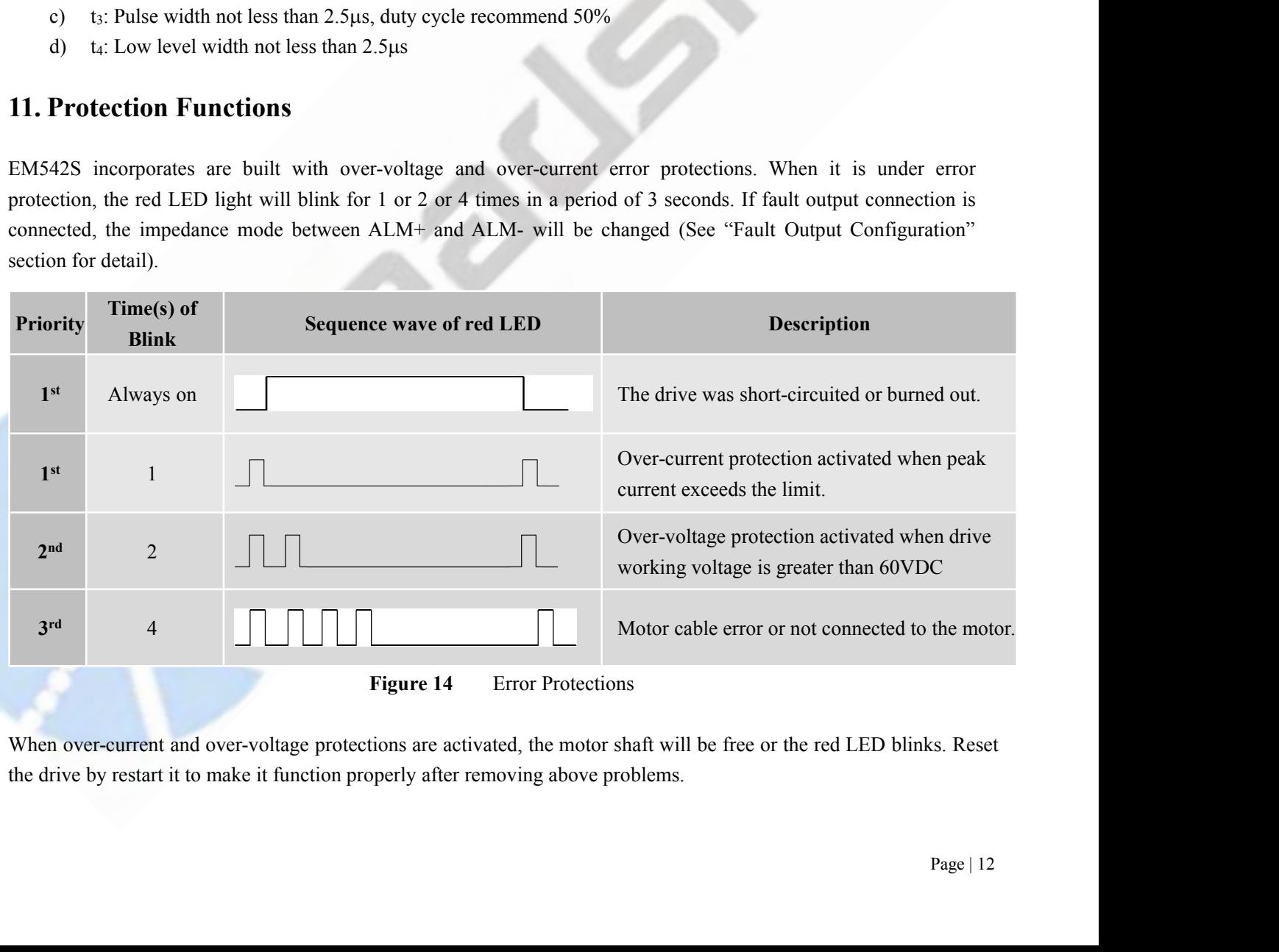

<span id="page-15-0"></span>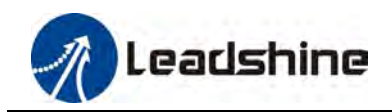

**12. Troubleshooting**<br>
In the event that your drive doesn't operate properly, the mechanical in nature. The next step is to isolate the syste<br>
process you may have to disconnect the individual compon **EM542S Digital Stepper Drive User Manual**<br> **12. Troubleshooting**<br>
In the event that your drive doesn't operate properly, the first step is to identify whether the problem is electrical or<br>
mechanical in nature. The next s **EM542S Digital Stepper Drive User Manual**<br> **12. Troubleshooting**<br>
In the event that your drive doesn't operate properly, the first step is to identify whether the problem is electrical or<br>
mechanical in nature. The next s **EMSA2S Digital Stepper Drive User Manual**<br> **12. Troubleshooting**<br>
In the event that your drive doesn't operate properly, the first step is to identify whether the problem is electrical or<br>
mechanical in nature. The next s **EXECUTE INTERET EXECUTE CONSERVATION CONSERVATION CONSERVATIONS**<br> **12. Troubleshooting**<br>
In the event that your drive doesn't operate properly, the first step is to identify whether the problem is electrical or<br>
process y **EXECUTE EXECUTE CONSERVATE CONSERVATE CONSERVATE CONSERVATE IS CONSERVATE IT ALLOW THE CONSERVATE IN THE SECTION IN THE SECTION OF THE PARK to at a later date, and these details will greatly assist our Technical Support s PRODISTINTS**<br> **12. Troubleshooting**<br>
In the event that your drive doesn't operate properly, the first<br>
mechanical in nature. The next step is to isolate the system correcess you may have to disconnect the individual compo 12. Troubleshooting<br>In the event that your drive doesn't operate properly, the first step is to identify whether the problem is electrical or<br>mechanical in nature. The next step is to isolate the system component that is c **12. Troubleshooting**<br>In the event that your drive doesn't operate promechanical in nature. The next step is to isolate<br>process you may have to disconnect the individu<br>independently. It is important to document each s<br>to r **12. Troubleshooting**<br>
In the event that your drive doesn't operate properly, the first step is to identify w<br>
mechanical in nature. The next step is to isolate the system component that is ca<br>
process you may have to disc mature. The local step is to solute the system component that is eausing the problem. The part of the strained the individual components that make up your system and verify that they opera<br>It is important to document each

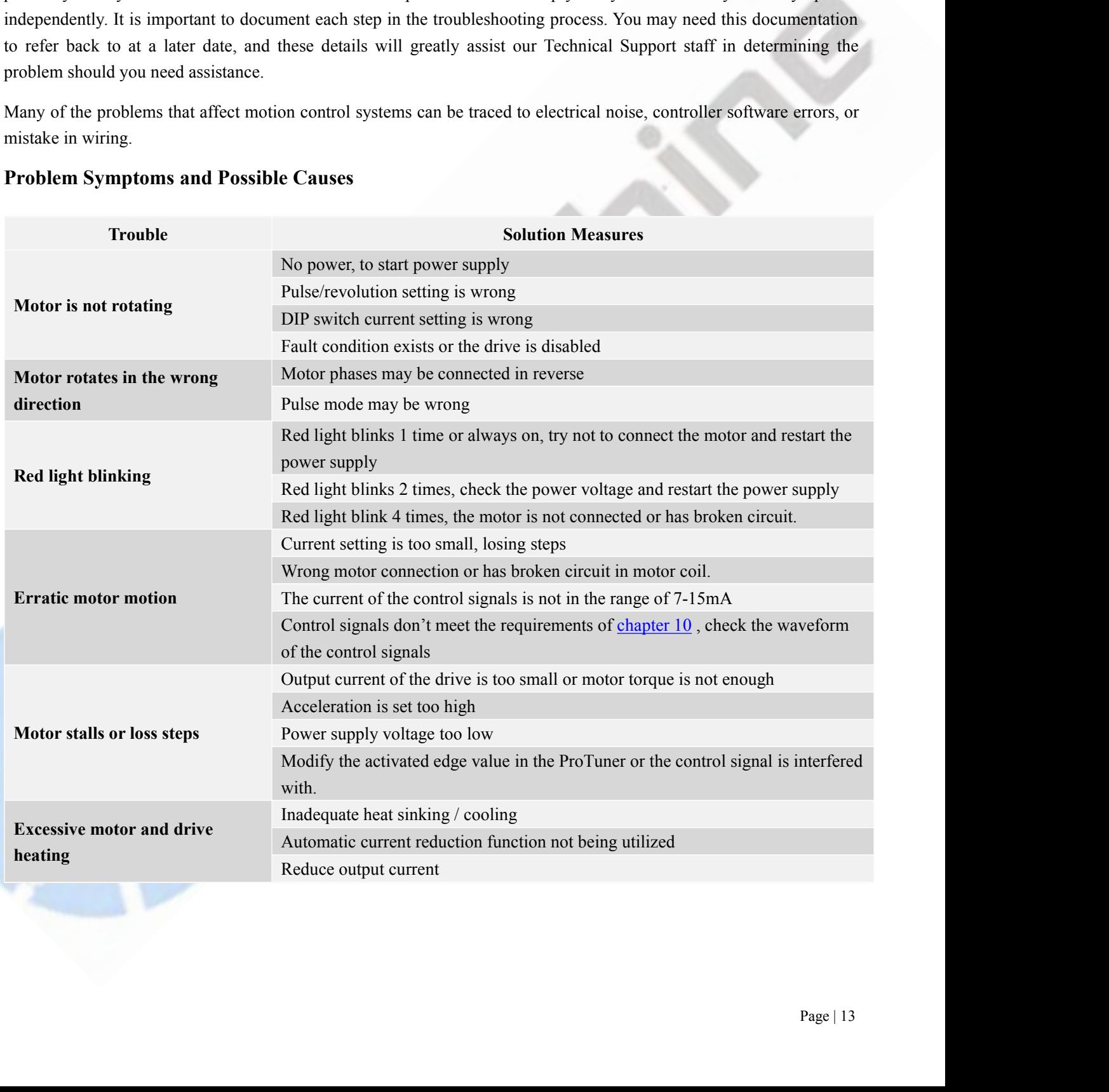

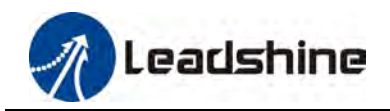

**13. Warranty<br>
Twelve Month Warranty<br>
Leadshine Technology Co., Ltd. warrants its products age<br>
months from shipment out of factory. During the warrant The Month Warranty<br>
Twelve Month Warranty<br>
Twelve Month Warranty<br>
Leadshine Technology Co., Ltd. warrants its products a<br>
months from shipment out of factory. During the warranty<br>
products which proved to be defective.** EM542S Digital Stepper Drive User Manual<br>
13. Warranty<br>
Twelve Month Warranty<br>
Leadshine Technology Co., Ltd. warrants its products against defects in materials and workmanship for a period of 12<br>
months from shipment out **EXECT THE THE THE THE SHIPMENT OUTSIDE SHIPMENT OUTSIDE SHIPMENT OUTSIDE SHIPMENT OUTSIDE THE WARRANTS THE VERGISHINE TECHNOLOGY CO., Ltd. warrants its products against defects in materials and workmanship for a period of Each Shine Starting School Community**<br> **Products Warranty**<br> **Products Warranty**<br> **Cadshine Technology Co., Ltd. warrants its products against defective.**<br> **Products which proved to be defective.**<br> **Exclusions**<br>
The above

## **Exclusions**

<span id="page-16-0"></span>**Example 13.** Warranty<br> **The above warranty**<br> **The above warranty**<br> **The above warranty**<br> **The above warranty Leadshine Technology Co., Ltd. warrants its products against defects in materials and workmanship for a period o** EMS42S Digital Stepper Drive User Manual<br> **EMS42S Digital Stepper Drive User Manual**<br> **Twelve Month Warranty**<br> **Eadshine Technology Co., Ltd. warrants its products against defects in materials and workmanship for a period 13. Warranty**<br> **Twelve Month Warranty**<br> **Leadshine Technology Co., Ltd. warrants its products against defects in materials and workmanship for a period of 12<br>
months from shipment out of factory. During the warranty perio The Mark Control Control Control Control Control Control Control Control Control Control Control Control Control Control Control Control Control Control Control Control Control Control Control Control Control Control Cont** Twelve Month Warranty<br>Leadshine Technology Co., Ltd. warrants its products against defects in materials and workmanship for a period of 12<br>months from shipment out of factory. During the warranty period, Leadshine will eit Twerve Molitin Warranty<br>Leadshine Technology Co., Ltd. warrants its products agains<br>months from shipment out of factory. During the warranty p<br>products which proved to be defective.<br>**Exclusions**<br>The above warranty does not Leadshine Technology Co., Ltd. warrants its products age<br>months from shipment out of factory. During the warran<br>products which proved to be defective.<br>**Exclusions**<br>The above warranty does not extend to any product dam<br>cust

Ifyour products which provides the warranty period, becausing which enter, at its option, repair of repracted when product to be defective.<br>
Exclusions<br>
The above warranty does not extend to any product damaged by reasons Forducts wincin proved to be detective.<br>
Exclusions<br>
Exclusions The above warranty does not extend to any product damaged by reasons of improper or inadequate handlings by<br>
customer, improper or inadequate customer wirings Excrisions<br>The above warranty does not extend to any product damaged by reasons of improper or inadequate handlings by<br>Tue above warranty of the product and/or operation beyond environmental specifications for the product. The above warianty does not extend to any product damaged by reasons of it<br>customer, improper or inadequate customer wirings, unauthorized modificati<br>electrical specifications of the product and/or operation beyond environ